# EASY FOOD

**IBAN ETCHEPAREBORDE FLORIAN GANDERATZ JULIE LEGENDRE**

2 SIO 17 décembre 2021

**Lien du projet :** <http://btssio.online/EasyFoodv2/public/index.php/>

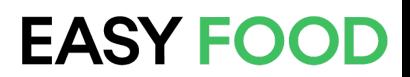

#### **SOMMAIRE**

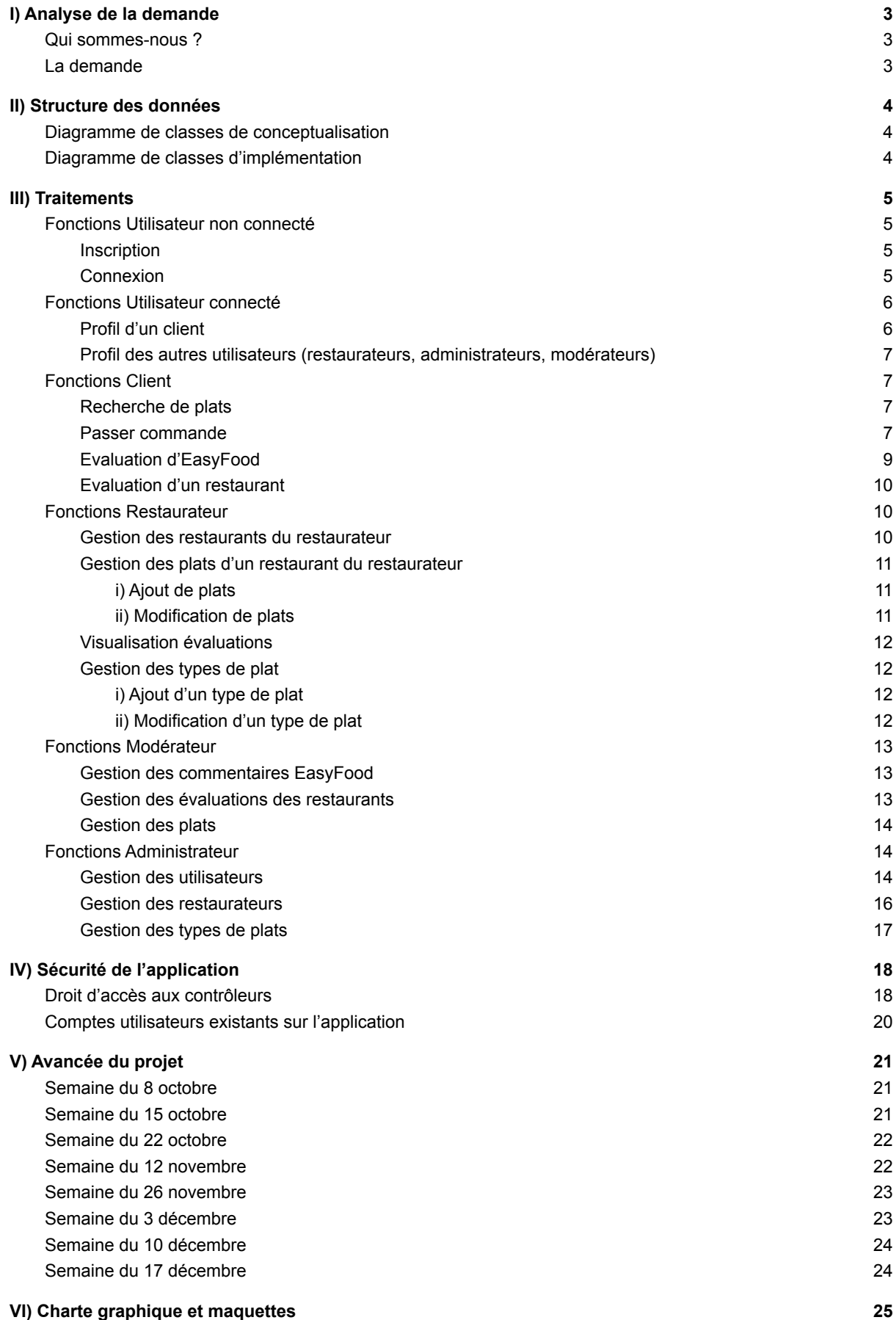

## <span id="page-2-0"></span>**I) Analyse de la demande**

#### <span id="page-2-1"></span>**1) Qui sommes-nous ?**

Nous délivrons des services qui s'appuient sur les nouvelles technologies et qui permettent aux administrations et aux entreprises d'être plus efficientes. Grâce à notre expertise des technologies de l'information, nous sommes en mesure de prendre en charge l'externalisation des processus métiers de nos entreprises clientes. Nous permettons donc à nos clients de se recentrer sur leur métier. Forts de nos cinq cents collaborateurs répartis essentiellement dans l'ouest de la France, nous prenons en charge les systèmes, les services et les processus qui facilitent la vie quotidienne de nos clients chaque jour.

Créé en 1981, STESIO est présent partout en France. Nous avons réalisé un chiffre d'affaires de 150 millions d'euros en 2010. Notre capital est détenu à hauteur de 10 % par nos collaborateurs. Notre siège social est basé à Nantes, et nous sommes cotés en bourse à Paris.

Sur ce projet, nous sommes 3 développeurs : Iban ETCHEPAREBORDE, Florian GANDERATZ et Julie LEGENDRE.

#### <span id="page-2-2"></span>**2) La demande**

La société EasyFood souhaite mettre en place un service de livraison de plats préparés par des restaurateurs. Les plats ne seraient pas préparés par EasyFood, mais par les restaurateurs partenaires.

L'organisation souhaite toucher le public des restaurants qui livrent à domicile (pizzeria, japonais...), tout en proposant une bonne qualité gustative et des plats variés.

Pour développer son activité, EasyFood se base sur des partenariats avec des restaurants déjà existants en leur proposant de gérer toute la partie commande-livraison. En échange, le restaurateur accepte de proposer les plats à un tarif inférieur à ceux pratiqués en salle. De cette manière EasyFood peut proposer la livraison des plats à un coût intéressant pour le consommateur, tout en générant un profit. Easyfood nous a alors contacté afin de construire LA solution clé en main de site internet permettant de satisfaire ce besoin.

Nous avons été missionné pour participer à la conception et la réalisation de cette solution.

Plusieurs fonctions nous ont été confiées :

- Inscription et identification
- Commande de client
- Proposition de plats sur la plateforme
- Evaluation des restaurants et de la plateforme EasyFood (commentaires + notes sur 5)
- Modération des commentaires et des plats

### <span id="page-3-0"></span>**II) Structure des données**

#### <span id="page-3-1"></span>**1) Diagramme de classes de conceptualisation**

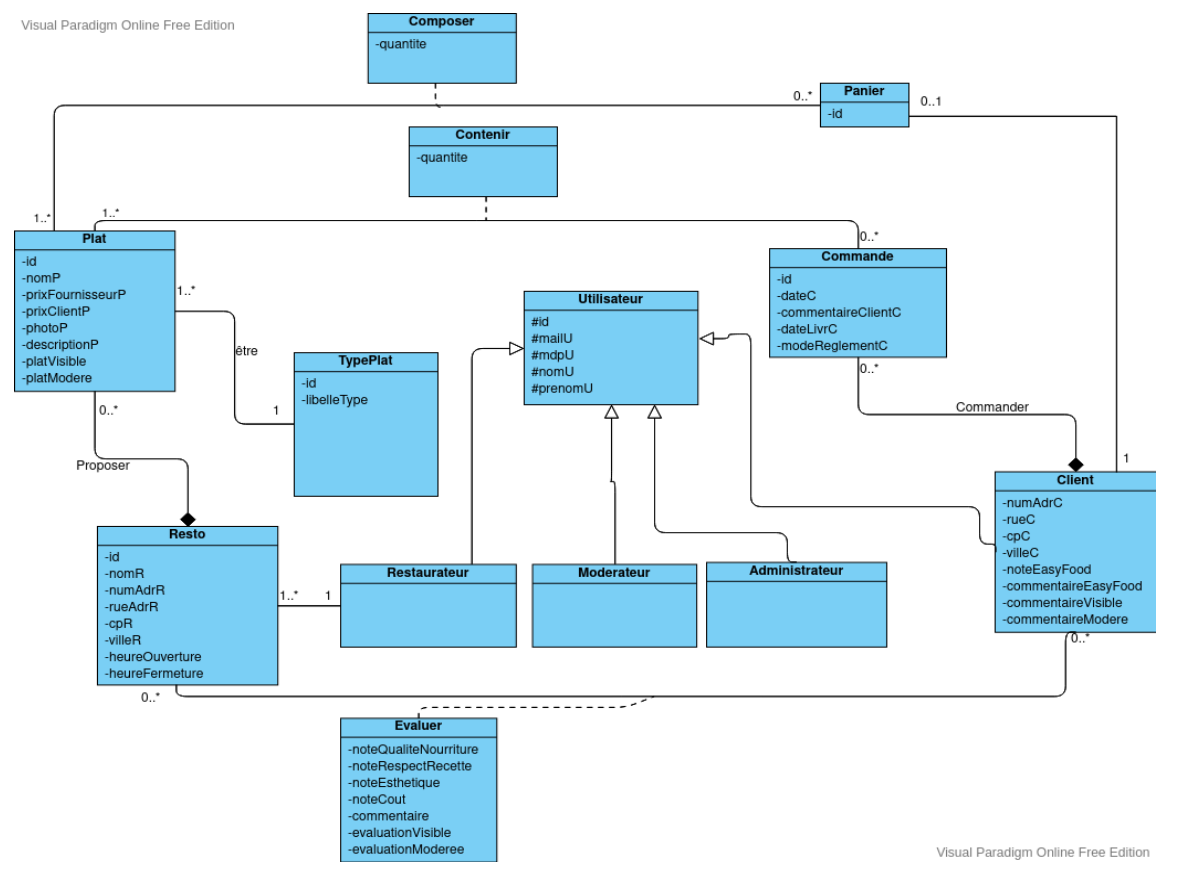

#### <span id="page-3-2"></span>**2) Diagramme de classes d'implémentation**

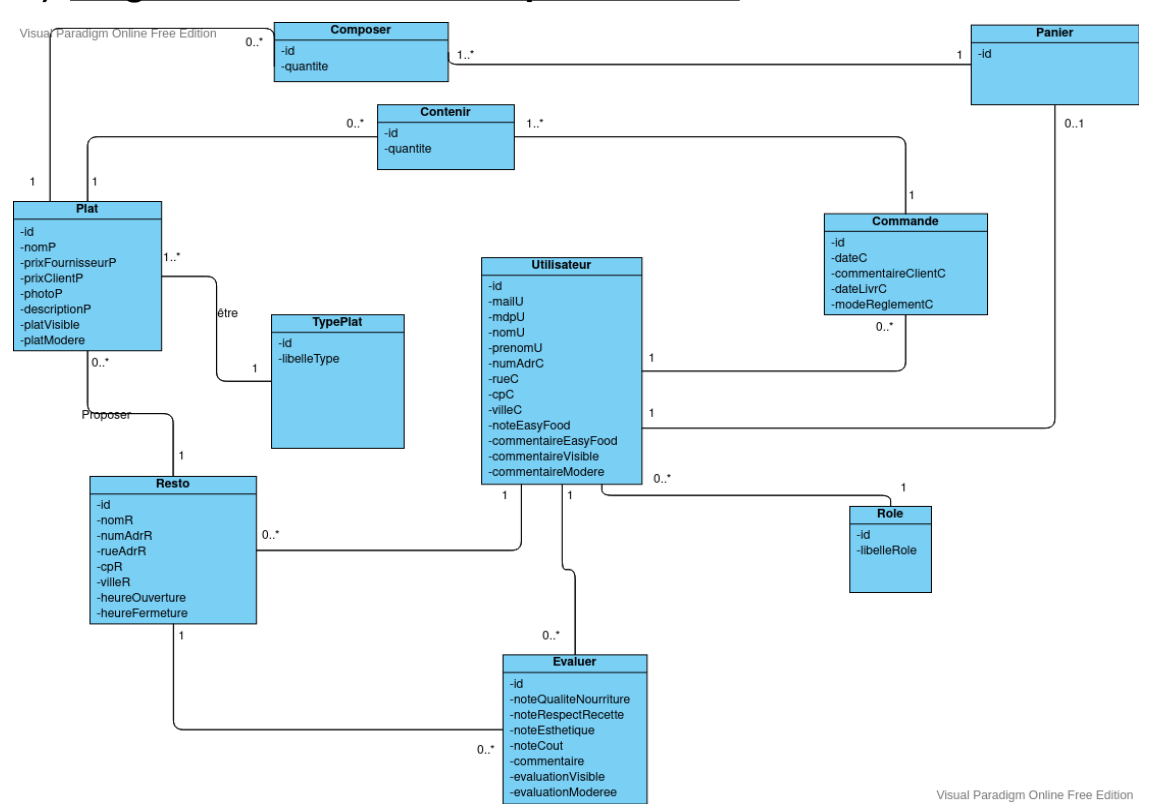

#### <span id="page-4-0"></span>**III) Traitements**

#### <span id="page-4-2"></span><span id="page-4-1"></span>**1) Fonctions Utilisateur non connecté**

a) Inscription

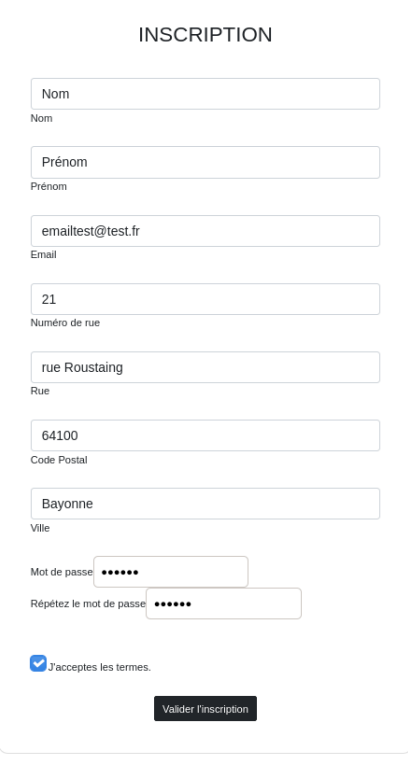

Après avoir renseigné les informations et soumis le formulaire, l'utilisateur est redirigé vers la page de connexion.

#### <span id="page-4-3"></span>b) Connexion

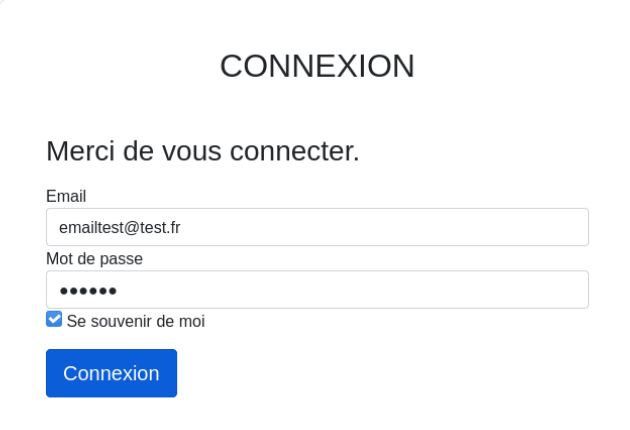

Après la connexion, l'utilisateur est redirigé vers son profil.

#### <span id="page-5-0"></span>**2) Fonctions Utilisateur connecté**

a) Profil d'un client

<span id="page-5-1"></span>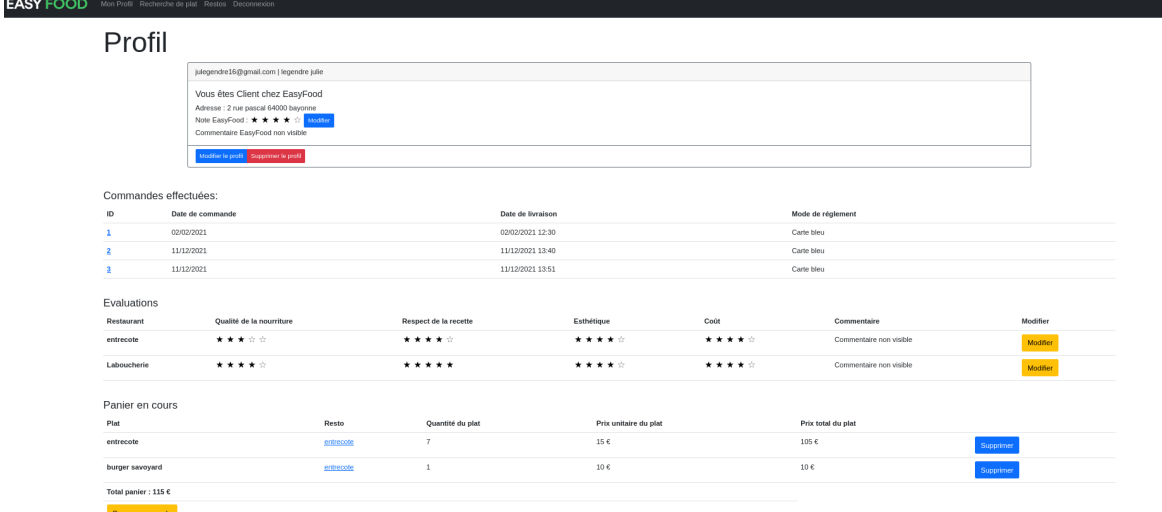

Le client peut consulter sur son profil ses informations personnelles (nom, prénom, mail et adresse). Mais il peut également consulter sa note et son commentaire (s'il en a fait une). Il peut évaluer EasyFood que s'il a passé au moins une commande.

De plus, il peut consulter l'historique de ses commandes, il peut voir le détail de chacune de ses commandes.

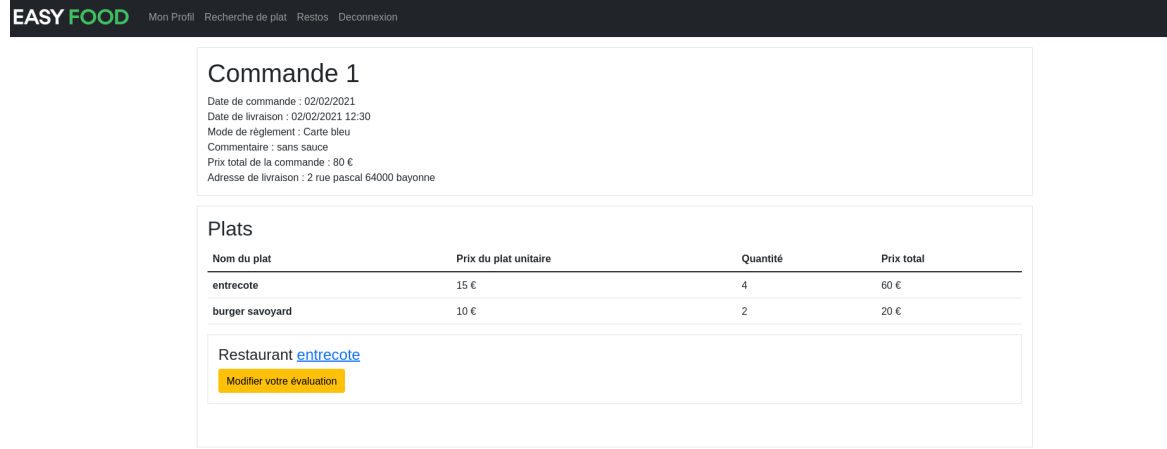

Il peut aussi voir les évaluations qu'il a effectuées sur les restaurants où il a commandé. Il ne peut évaluer qu'une seule fois un restaurant. Il peut cependant modifier son évaluation (note sur 5 + commentaire).

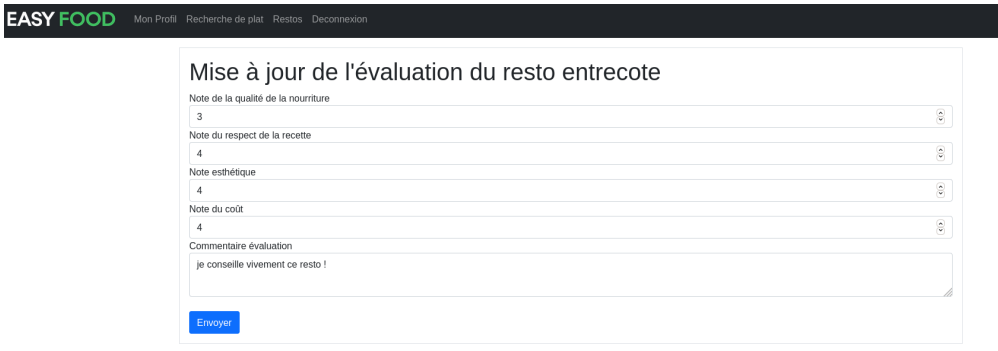

En bas de la page de son profil, il voit son panier en cours, s'il en a un. Il peut supprimer un plat de son panier s'il le souhaite.

<span id="page-6-0"></span>a) Profil des autres utilisateurs (restaurateurs, administrateurs, modérateurs)

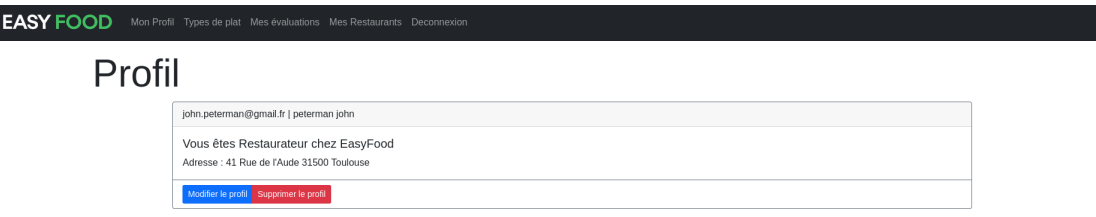

Les autres utilisateurs tels que les restaurateurs, administrateurs et modérateurs peuvent consulter leur nom, prénom, leur mail et aussi leur adresse.

#### <span id="page-6-1"></span>**3) Fonctions Client**

#### a) Recherche de plats

<span id="page-6-2"></span>Pour répondre à cette fonctionnalité, nous avons créé un formulaire contenant plusieurs champs optionnels (nom du plat, ville, type de plat, prix minimum, prix maximum). Lors de la soumission, une recherche de plats est effectuée à l'aide d'une requête DQL qui s'adapte aux champs du formulaire qui ont été remplis.

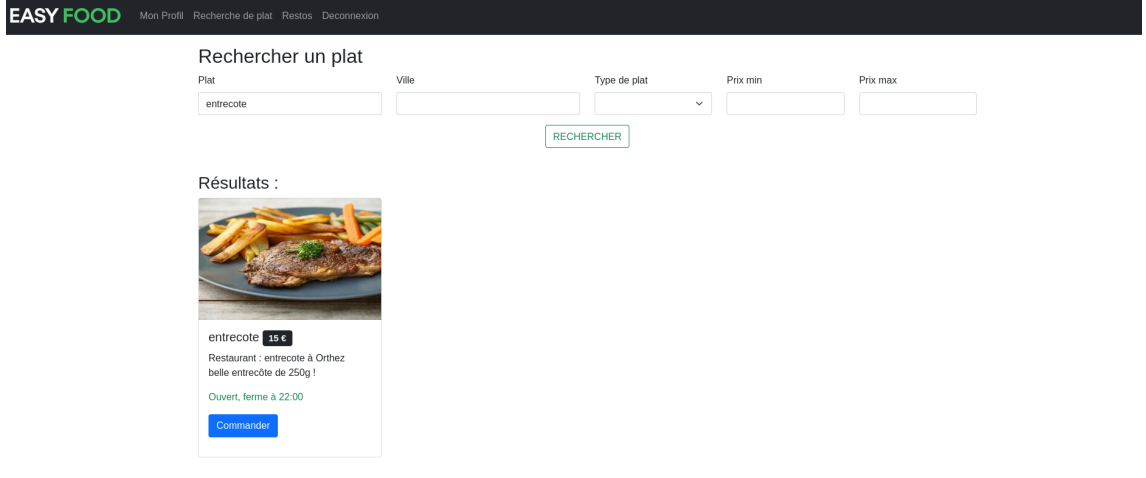

#### b) Passer commande

<span id="page-6-3"></span>L'utilisateur connecté (client) peut passer commande en cliquant sur "Commander" sur la recherche de plat. En cliquant sur ce bouton, l'utilisateur sera redirigé vers la liste des plats du resto du plat qu'il souhaite commander. Pour chaque plat commandé, il peut mentionner la quantité qui est par défaut de 1.

Après validation de la commande, la livraison est faite à l'adresse enregistrée sur le compte client. Aucun frais de livraison supplémentaire n'est facturé au client, les frais sont intégrés au prix de chaque plat.

#### DOSSIER DE DEVELOPPEMENT EASYFOOD

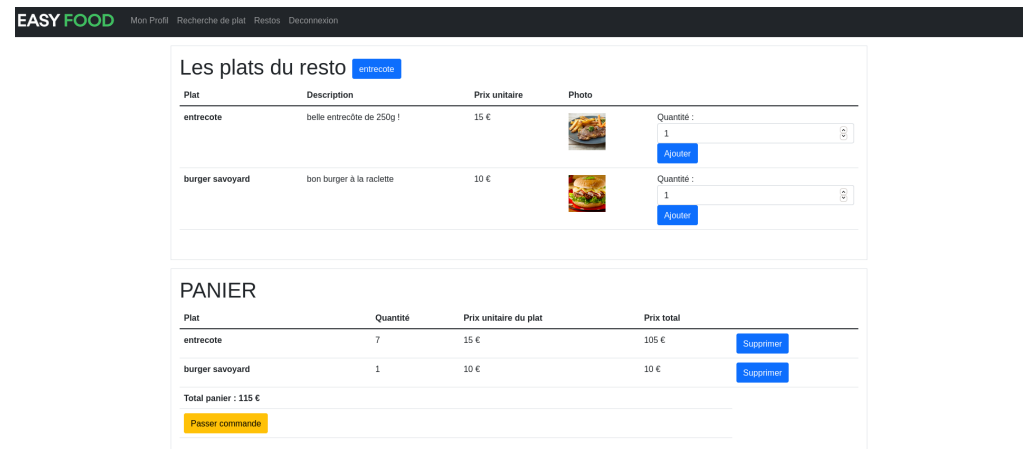

Le client peut passer commande sur la page des plats d'un resto (ici, le restaurant entrecôte), en dessous du panier sur le bouton "Passer commande".

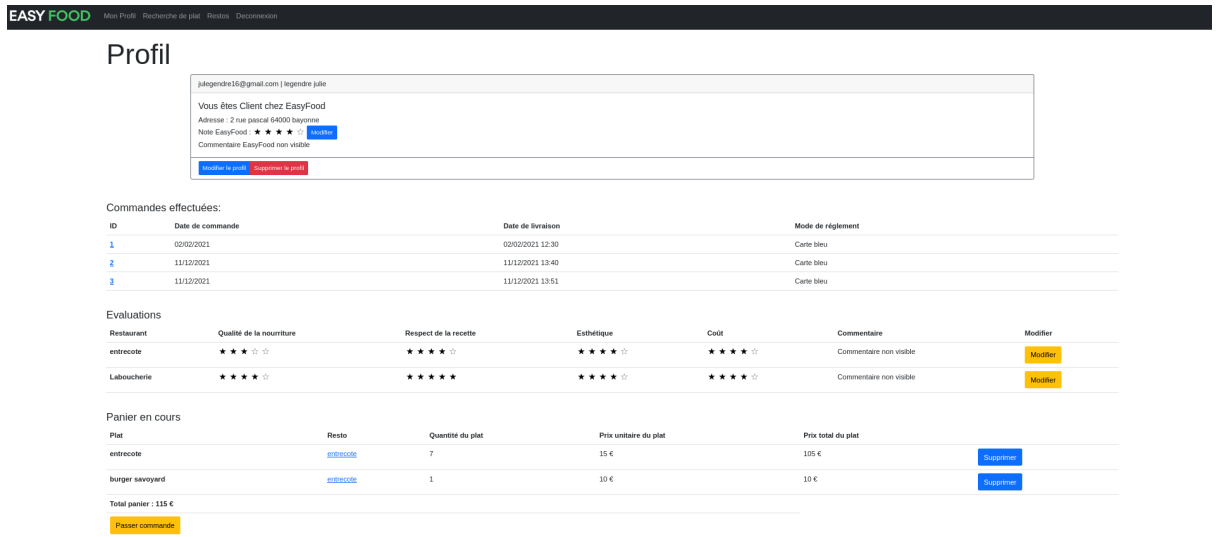

Le client peut passer commande sur la page de son profil, en dessous du panier sur le bouton "Passer commande".

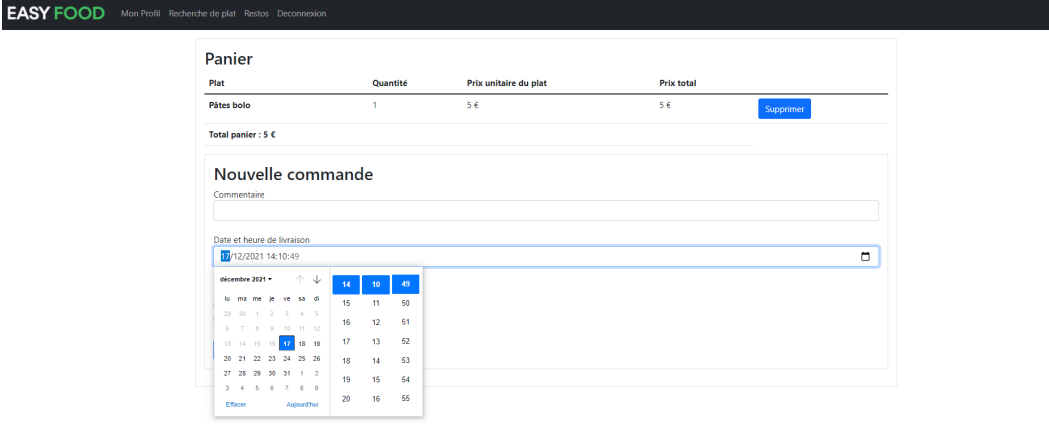

#### DOSSIER DE DEVELOPPEMENT EASYFOOD

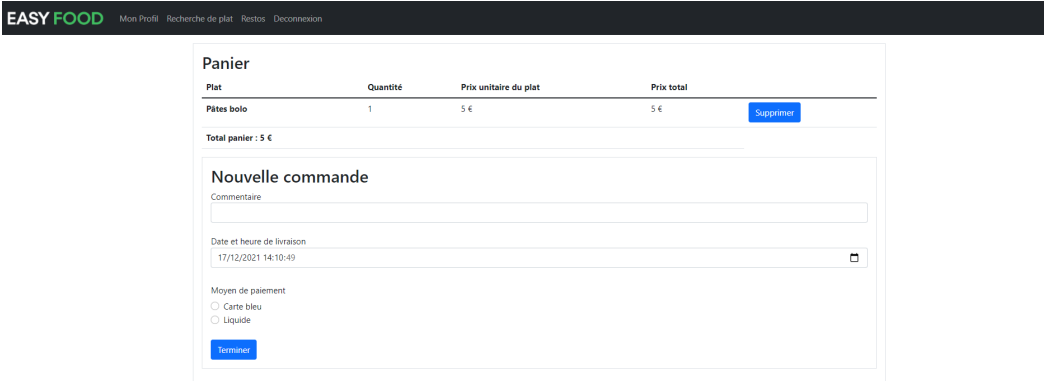

Avant de valider la commande, l'utilisateur doit choisir le mode de paiement : liquide, ou carte bleue ainsi que la date et l'heure de livraison. Pour le moment, tous les paiements sont faits lors de la réception du plat.

Le client peut alors voir les plats de son panier et supprimer ceux qu'il ne veut plus commander, faire un commentaire sur la commande, choisir une date et heure de livraison et enfin choisir son moyen de paiement. Le client pourra enfin terminer sa commande.

#### c) Evaluation d'EasyFood

<span id="page-8-0"></span>Le client peut évaluer EasyFood s'il a déjà passé au moins une commande. Il peut faire un commentaire et attribuer une note à EasyFood. Le commentaire devra être modéré avant qu'il soit visible.

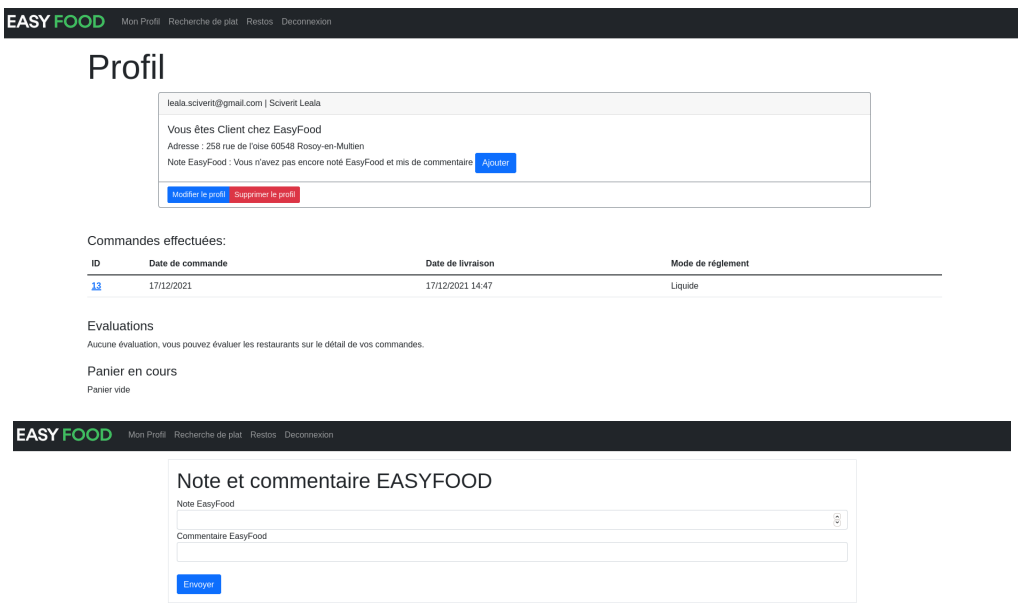

#### d) Evaluation d'un restaurant

<span id="page-9-0"></span>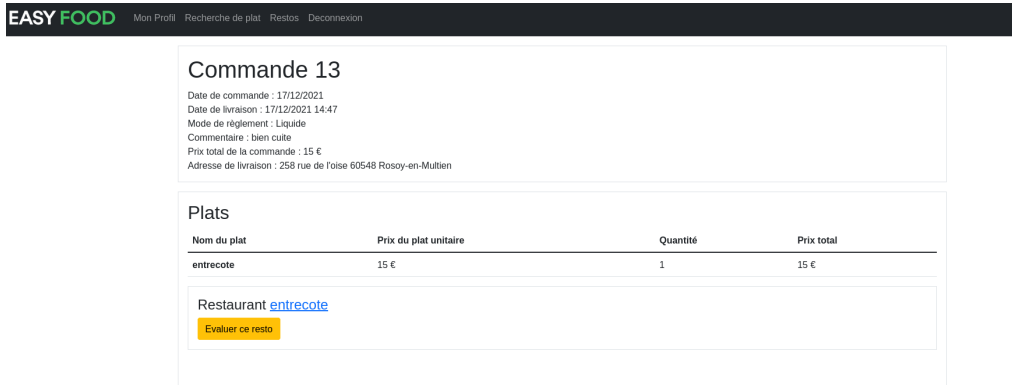

Sur le détail d'une commande, si le client n'a pas déjà ajouté une évaluation sur le restaurant, il pourra alors l'évaluer (notes sur 5 et un commentaire).

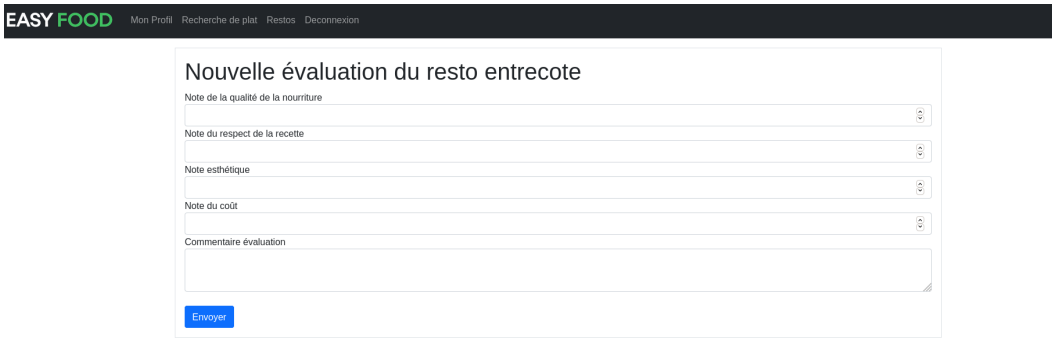

#### <span id="page-9-1"></span>**4) Fonctions Restaurateur**

<span id="page-9-2"></span>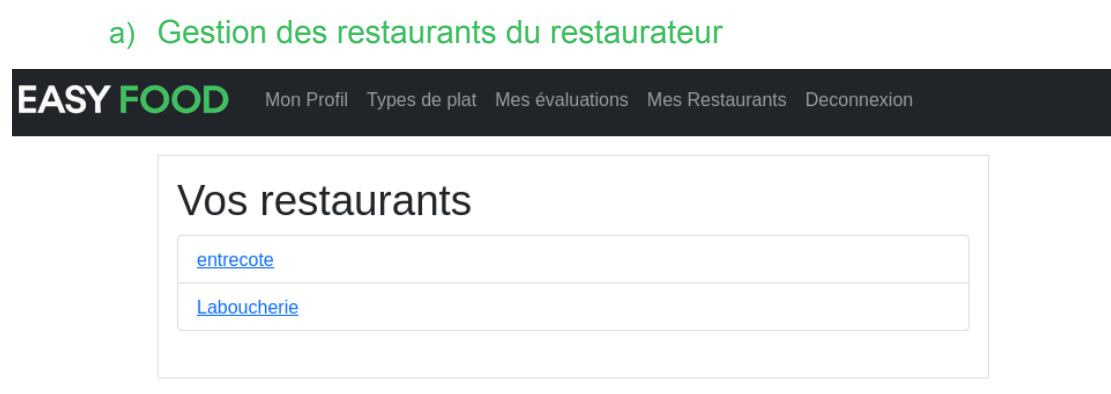

En cliquant sur le nom d'un des restaurants, il a accès à la liste des plats de ce restaurant.

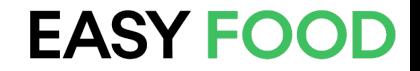

#### b) Gestion des plats d'un restaurant du restaurateur

<span id="page-10-0"></span>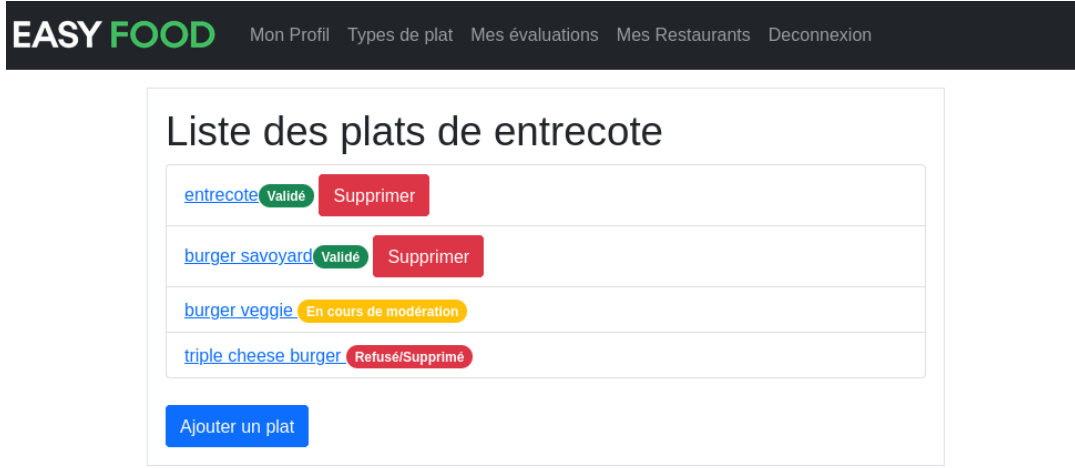

#### i) Ajout de plats

<span id="page-10-1"></span>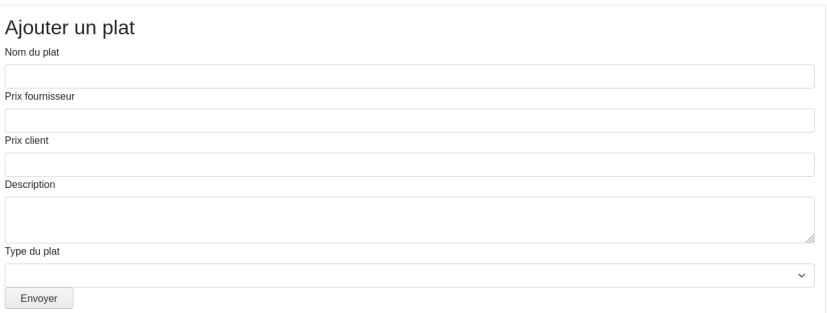

<span id="page-10-2"></span>Le plat est par défaut ajouté avec une image par défaut, le restaurateur peut ensuite modifier le plat pour ajouter une image.

#### ii) Modification de plats

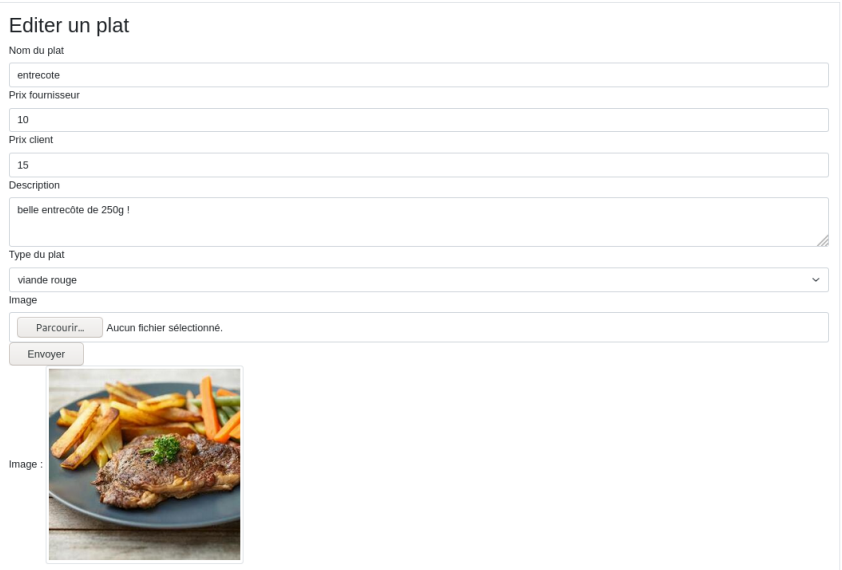

L'image uploadée est redimensionnée en 300\*300px.

#### c) Visualisation évaluations

<span id="page-11-0"></span>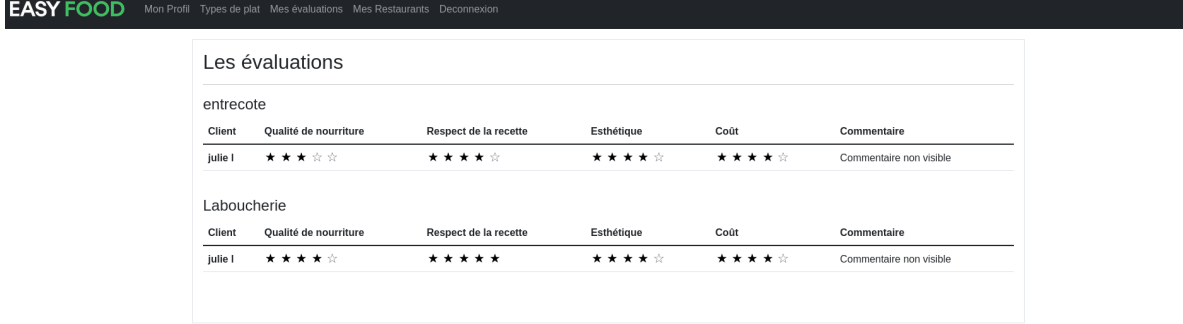

<span id="page-11-1"></span>Le restaurateur peut visualiser toutes les évaluations de tous ses restaurants.

#### d) Gestion des types de plat

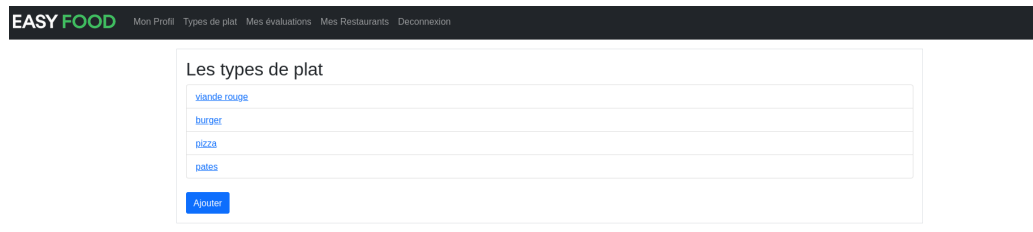

#### i) Ajout d'un type de plat

<span id="page-11-2"></span>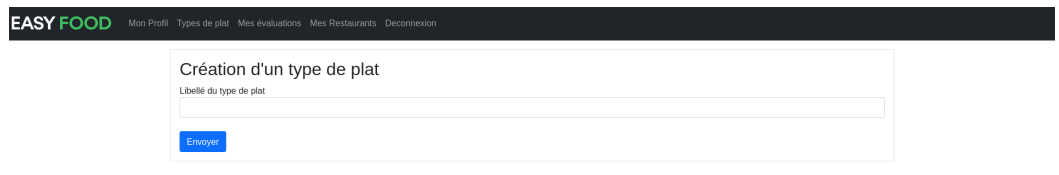

<span id="page-11-3"></span>Le restaurateur peut ajouter un type de plat, en cliquant sur le bouton "Ajouter" en dessous de la liste des types de plat.

#### ii) Modification d'un type de plat

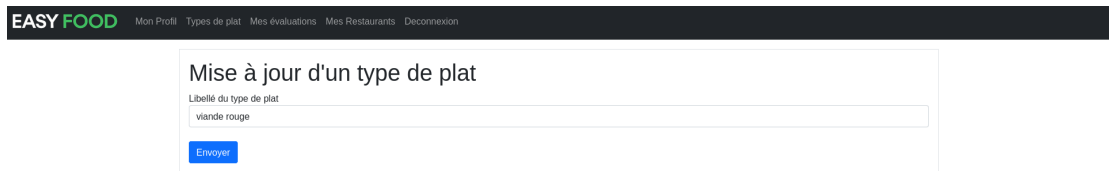

Le restaurateur peut modifier un type de plat, en cliquant sur le nom dans la liste.

#### <span id="page-12-0"></span>**5) Fonctions Modérateur**

L'accès aux fonctionnalités des modérateurs depuis un compte modérateur se fait dans le menu.

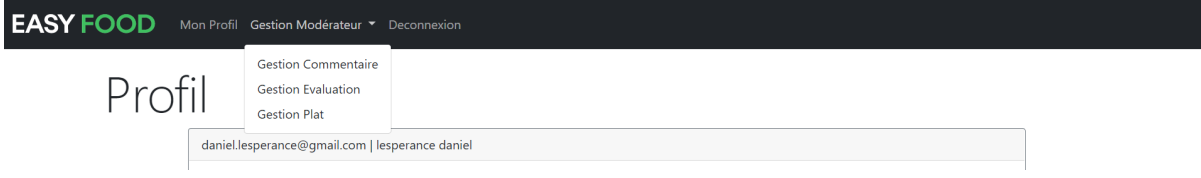

#### a) Gestion des commentaires EasyFood

<span id="page-12-1"></span>Pour répondre à cette fonctionnalité, nous avons ajouté un nouvel attribut qui est commentaireModere qui permettra par la suite de différencier les commentaire non visible qui ont déjà été modérés.

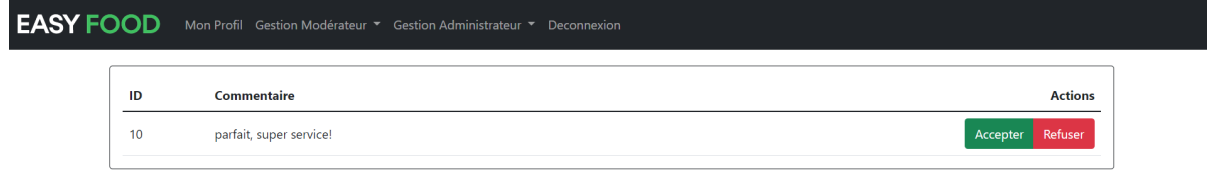

Nous pouvons donc voir une liste de commentaires (dans le cas présent il y en a qu'un seul), cette liste contient seulement les commentaires non modérés.

<span id="page-12-2"></span>Deux boutons s'offrent à l' un pour accepter l'autre pour refuser le commentaire.

#### b) Gestion des évaluations des restaurants

Pour chaque évaluation de chaque restaurant le commentaire non modéré de l'utilisateur est affiché avec à la suite deux boutons pour accepter ou refuser celui-ci.

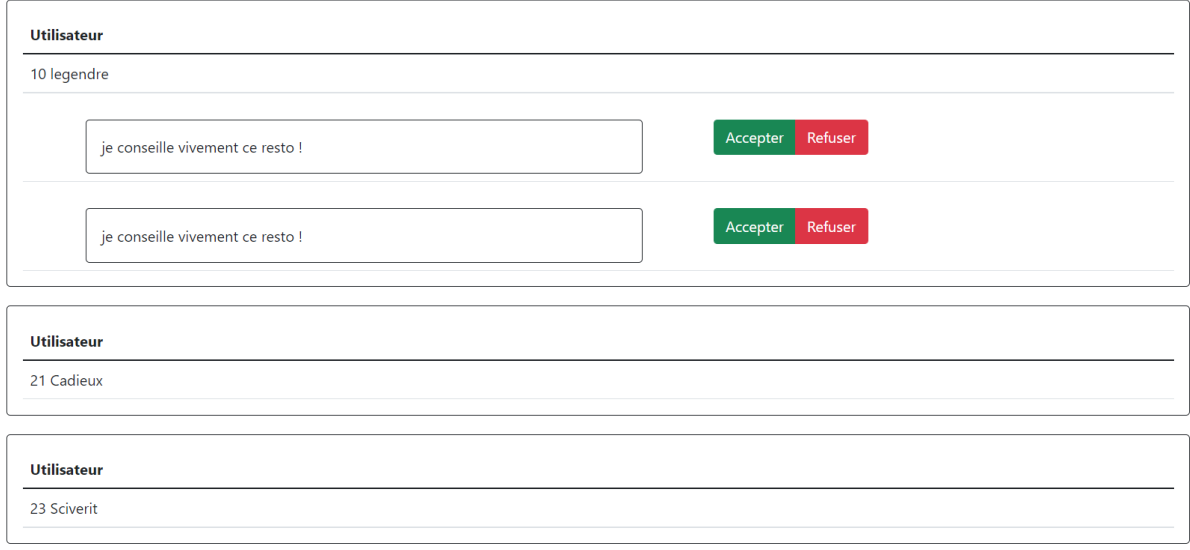

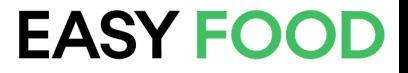

#### c) Gestion des plats

<span id="page-13-0"></span>Ici tous les plats sont affichés. Comme pour les cas précédents, seuls les plats non modérés sont affichés.

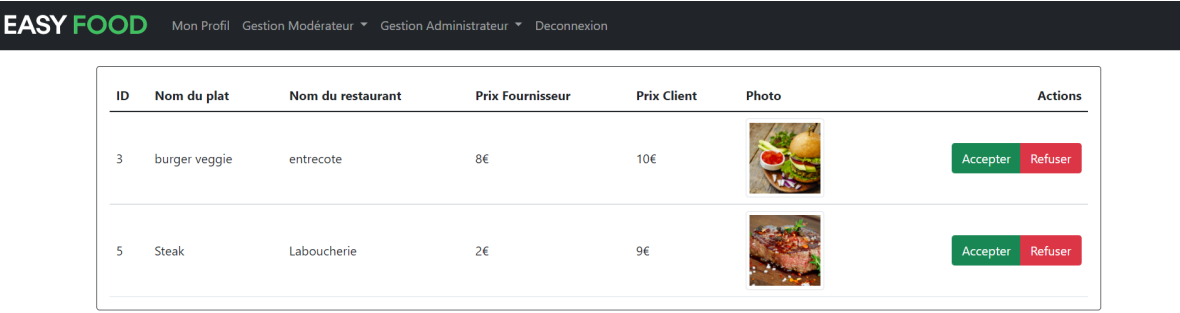

<span id="page-13-1"></span>Ils sont donc modérés avec les boutons "Accepter" et "Refuser".

#### **6) Fonctions Administrateur**

L'administrateur peut effectuer les fonctionnalités de celui du modérateur. L'accès aux fonctionnalités administrateur se fait dans le menu.

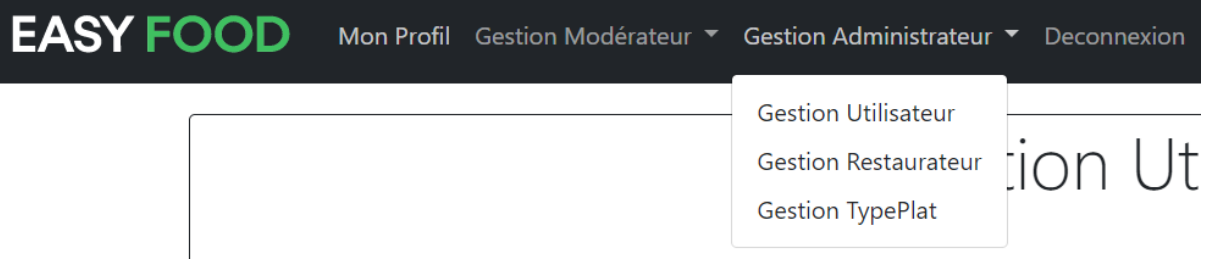

#### a) Gestion des utilisateurs

<span id="page-13-2"></span>Dans la gestion des utilisateurs, il y a l'affichage de la liste de tous les utilisateurs.

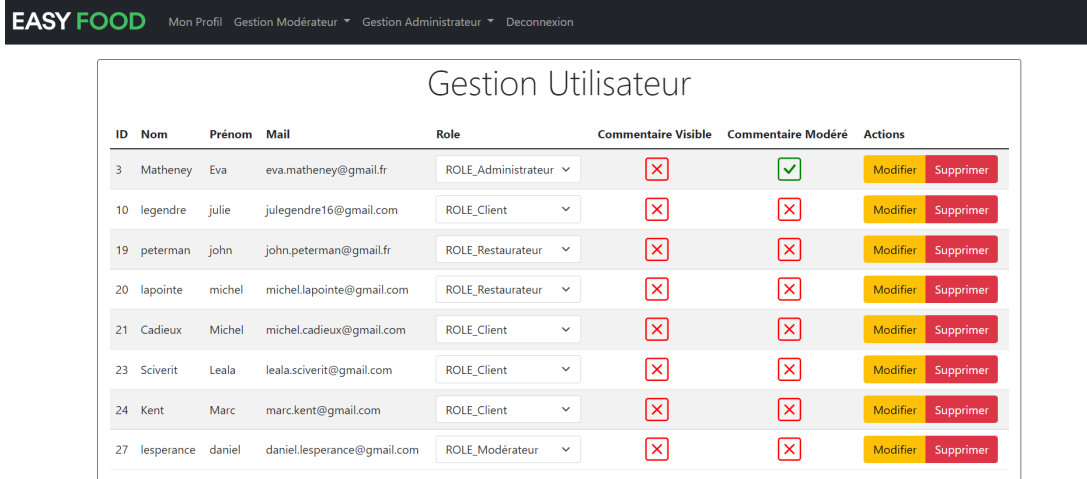

Le bouton "supprimer" permet de supprimer l'utilisateur avec son id. Le bouton "modifier" permet la modification d'un utilisateur avec son id.

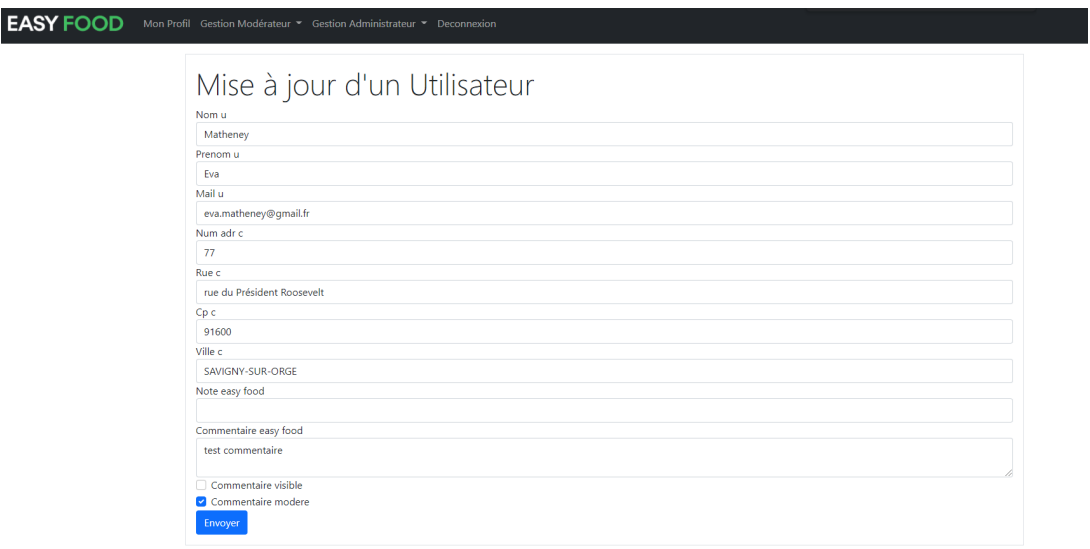

Ici, nous pouvons modifier le rôle de l'utilisateur, ou en créer un nouveau qui sera directement affecté à l'utilisateur sélectionné.

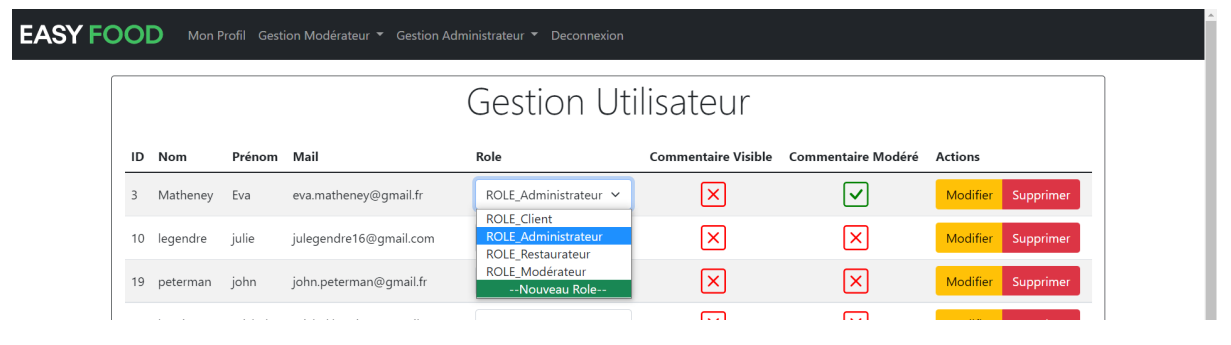

En cliquant sur "Nouveau Role", on peut alors ajouter un rôle.

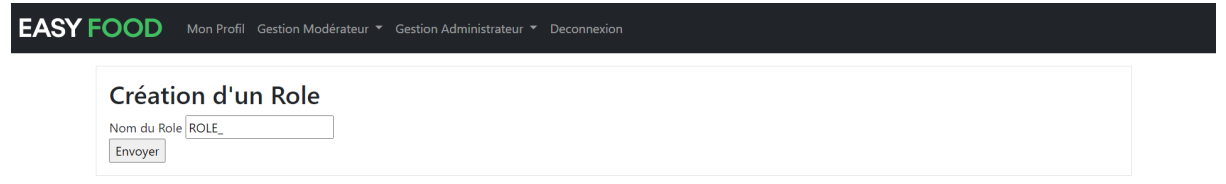

Comme dit précédemment, le rôle créé sera directement affecté à l'utilisateur en question.

#### b) Gestion des restaurateurs

<span id="page-15-0"></span>La gestion des restaurateurs se fait via cette interface :

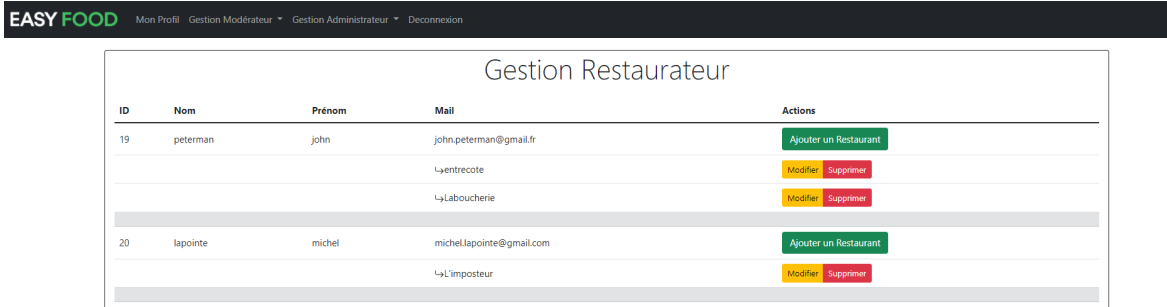

#### Ajout d'un restaurant pour un restaurateur précis :

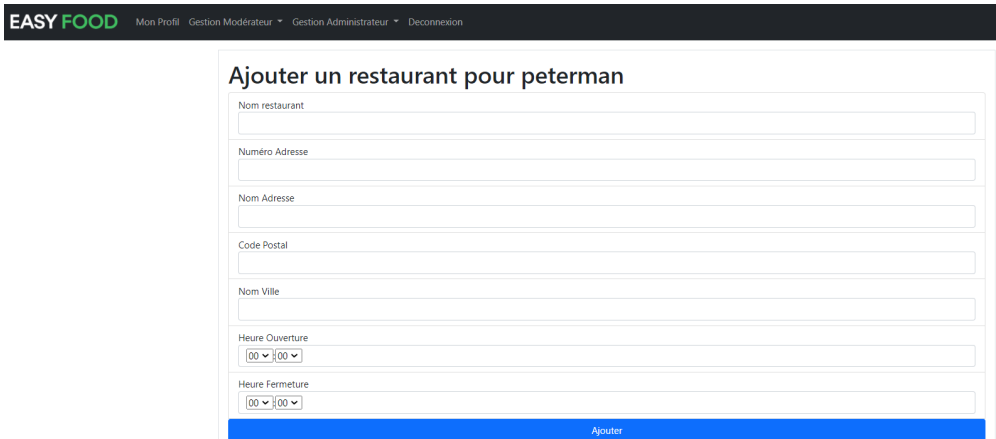

Sur cette page vous pouvez modifier un restaurant, vous pouvez aussi ajouter un plat pour le restaurant sélectionné. **EASY FOOD** Mon Profil Gestion Modérateur

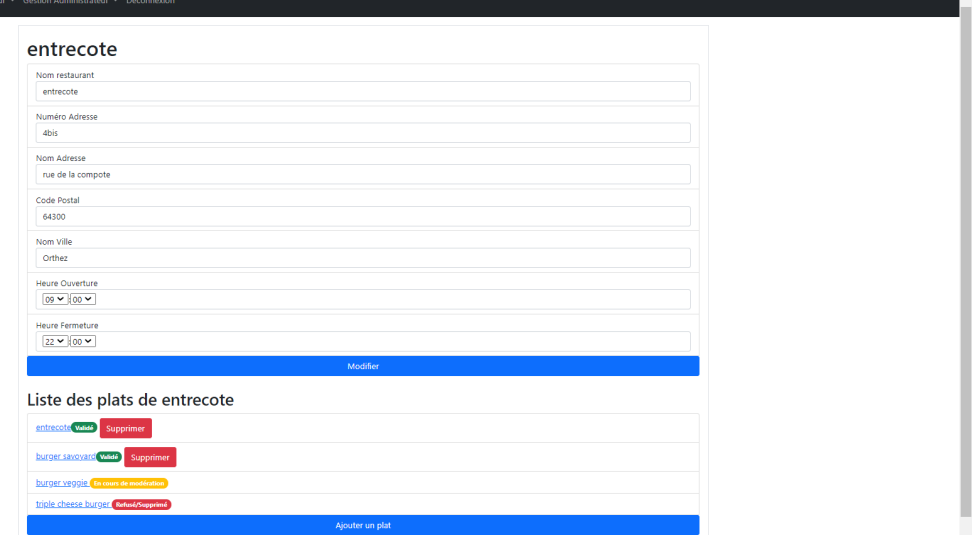

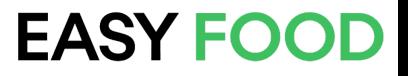

#### c) Gestion des types de plats

<span id="page-16-0"></span>Gestion des types plats :

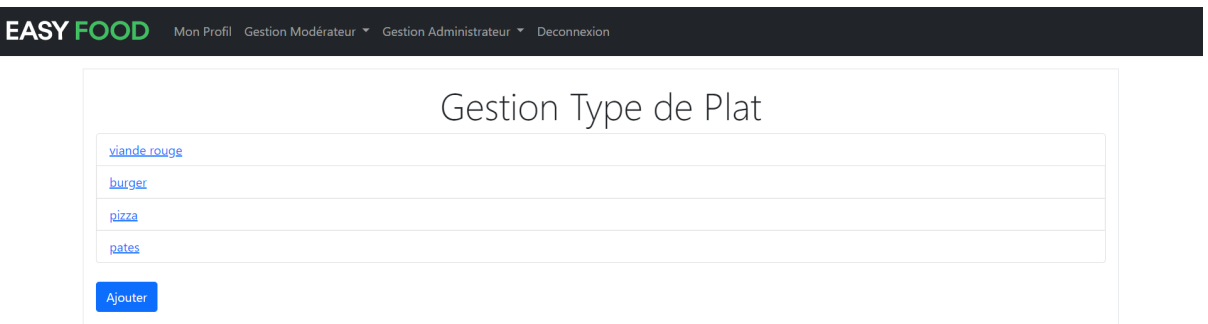

#### Modification de type de plat :

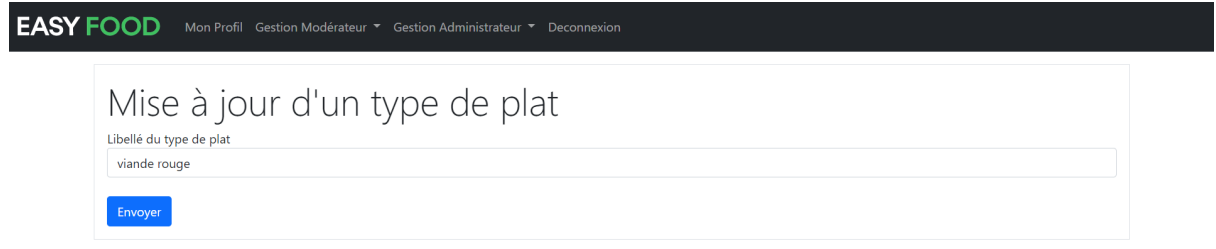

#### Ajout d'un type de plat :

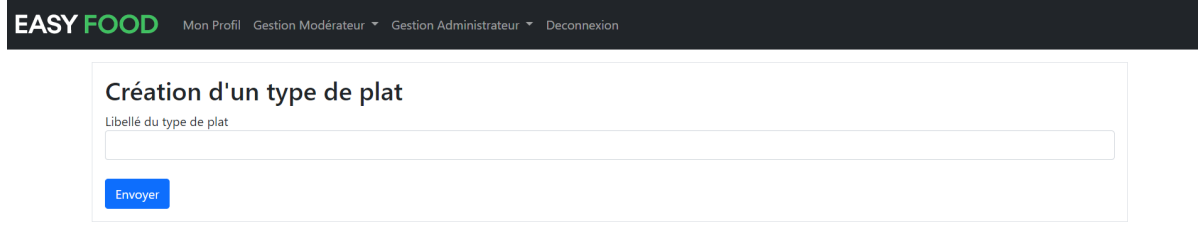

## <span id="page-17-0"></span>**IV) Sécurité de l'application**

#### <span id="page-17-1"></span>**1) Droit d'accès aux contrôleurs**

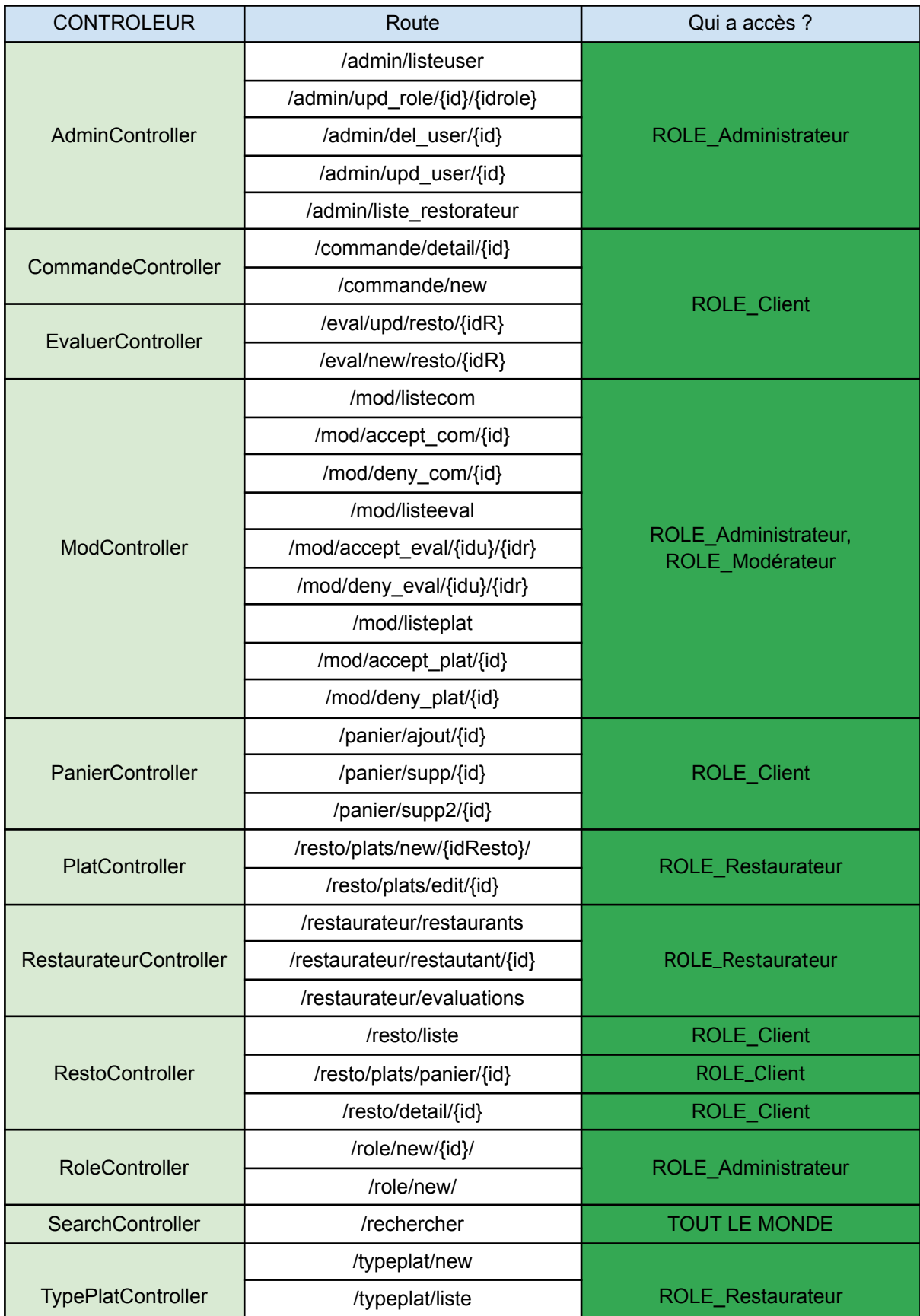

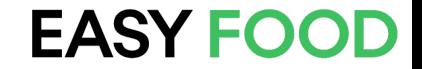

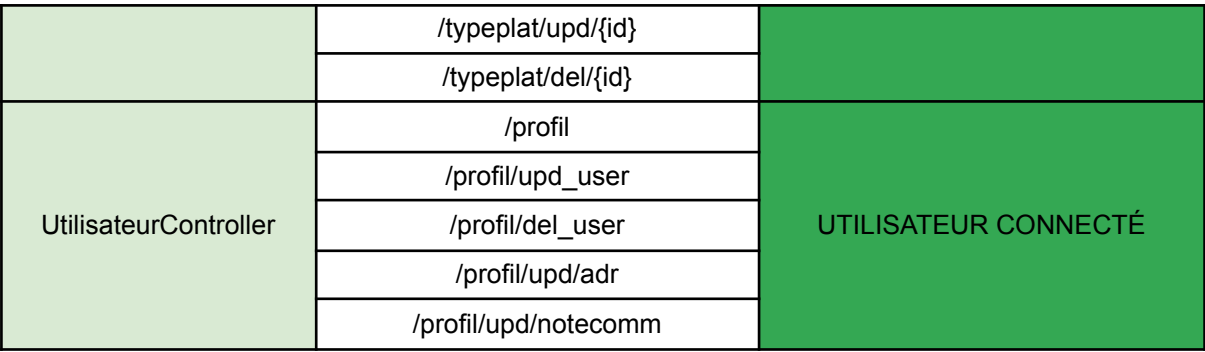

La gestion des droits d'accès aux contrôleurs a été faite dans le fichier config/packages/security.yaml.

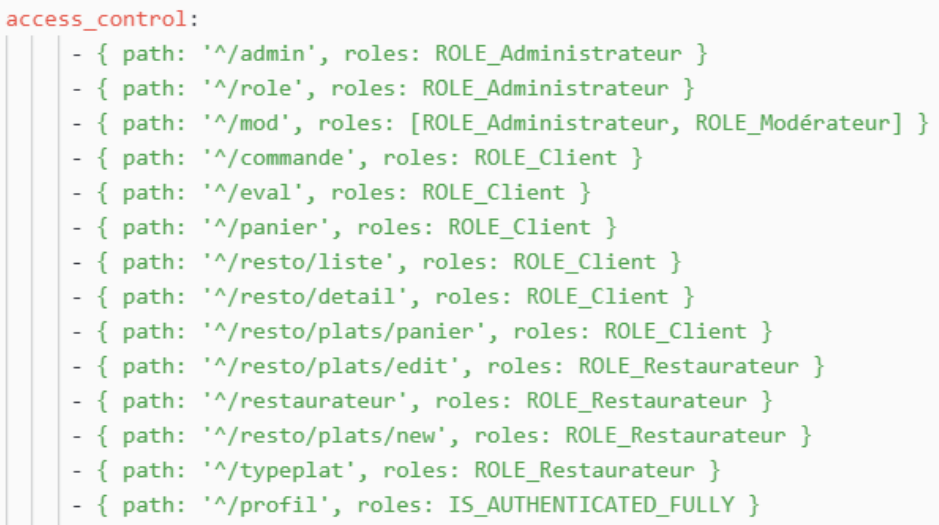

Lorsqu'un utilisateur non autorisé souhaite accéder à un contrôleur où il n'a pas les droits : la page suivante s'affiche, lui informant qu'il n'a pas accès à celle-ci.

Ici, c'est un client qui essaye d'accéder à une fonctionnalité d'un admin en indiquant la route "/admin/listeuser" dans l'URL.

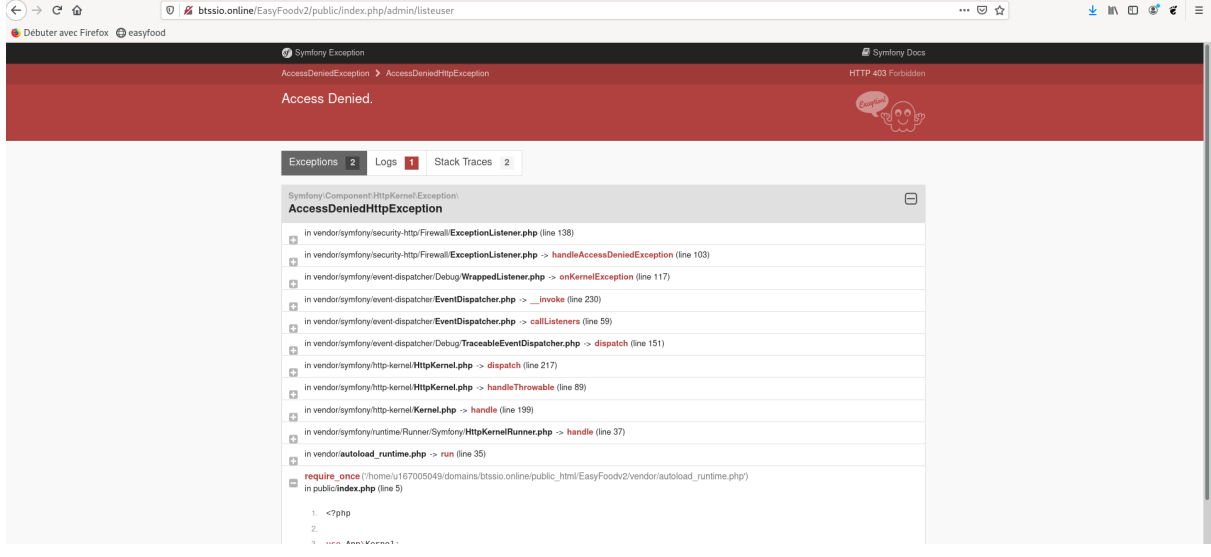

#### <span id="page-19-0"></span>**2) Comptes utilisateurs existants sur l'application**

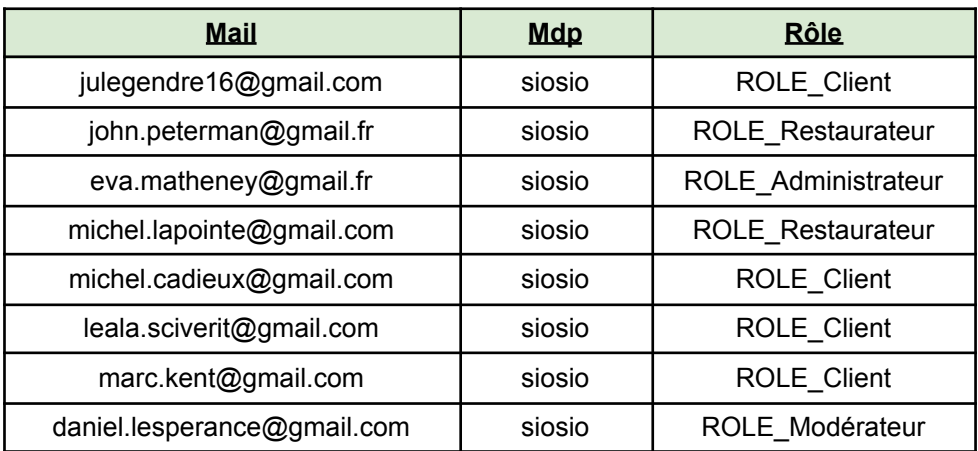

#### <span id="page-20-0"></span>**V) Avancée du projet**

#### <span id="page-20-1"></span>**1) Semaine du 8 octobre**

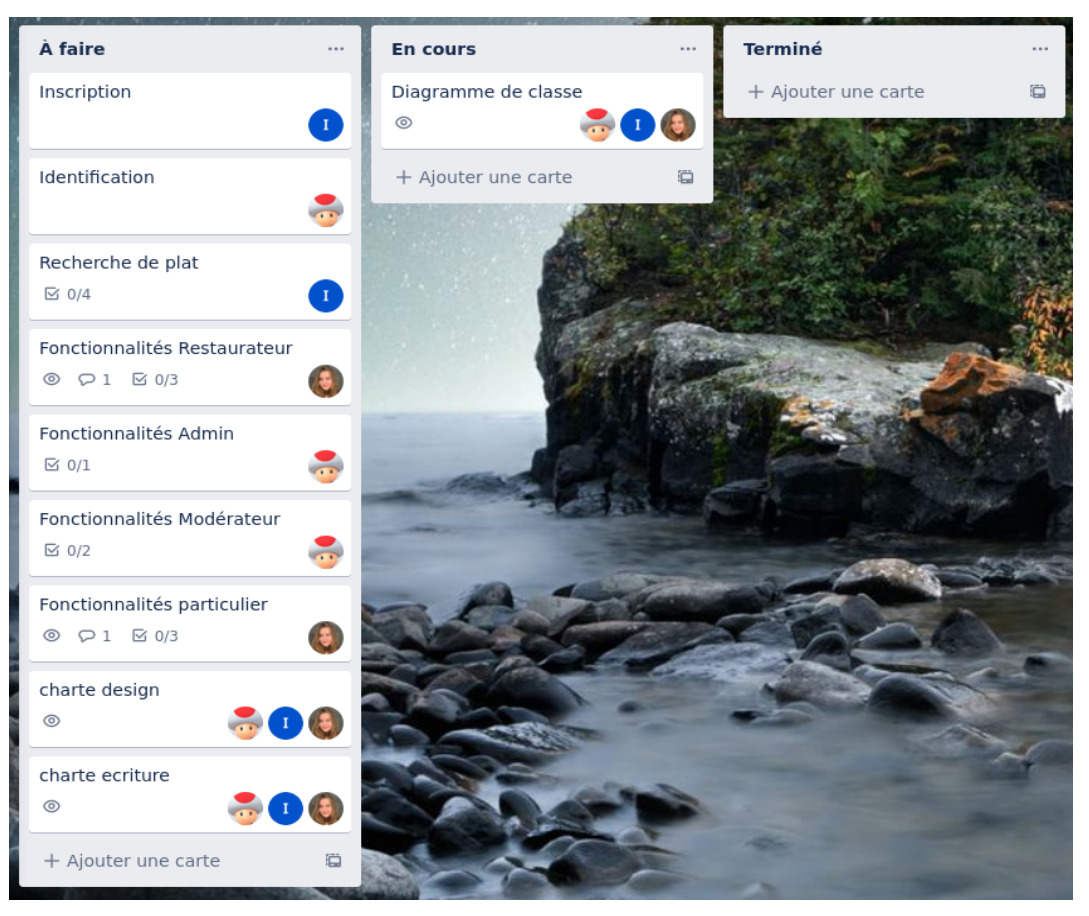

#### <span id="page-20-2"></span>**2) Semaine du 15 octobre**

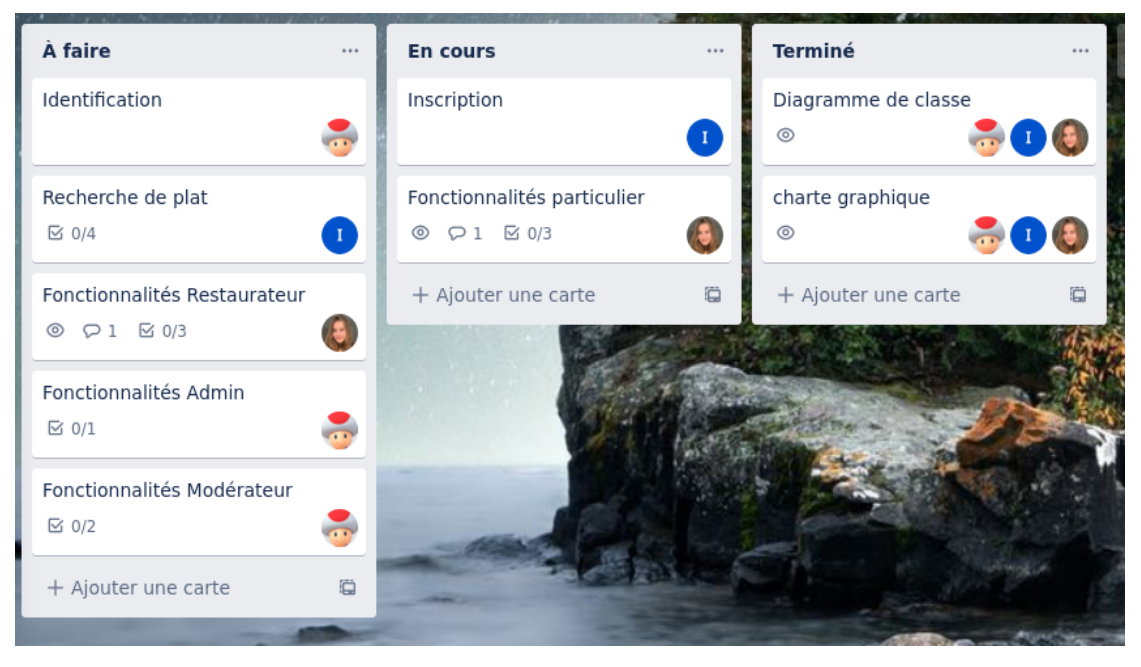

#### DOSSIER DE DEVELOPPEMENT EASYFOOD

#### **3) Semaine du 22 octobre**

<span id="page-21-0"></span>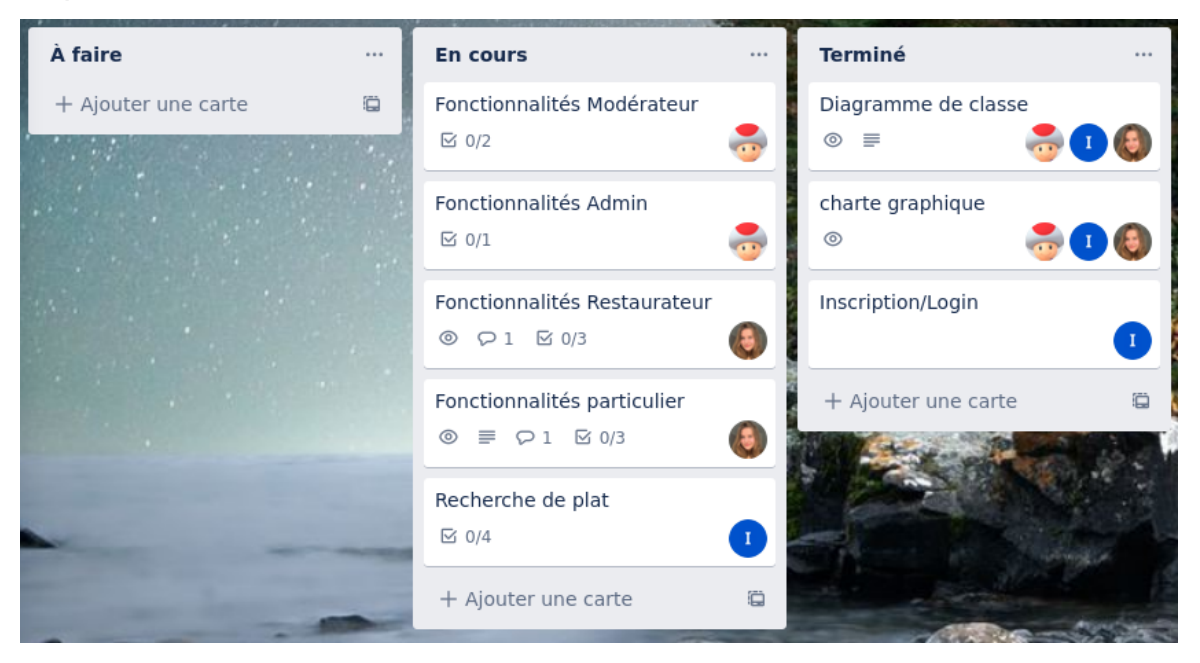

#### <span id="page-21-1"></span>**4) Semaine du 12 novembre**

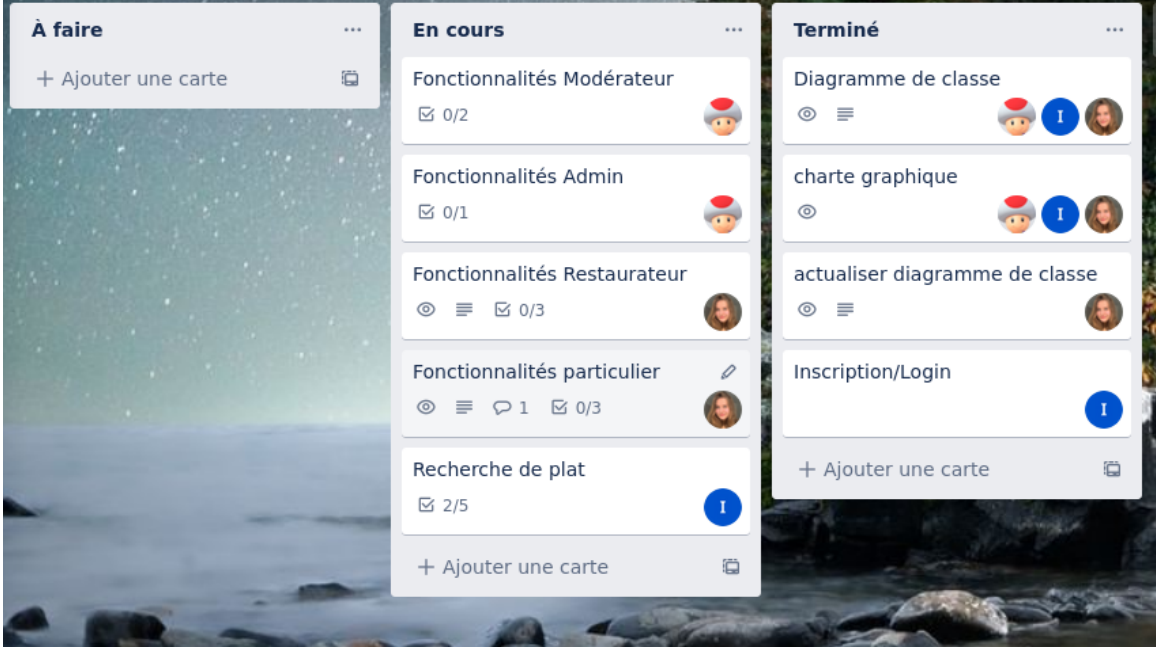

#### DOSSIER DE DEVELOPPEMENT EASYFOOD

#### <span id="page-22-0"></span>**5) Semaine du 26 novembre**

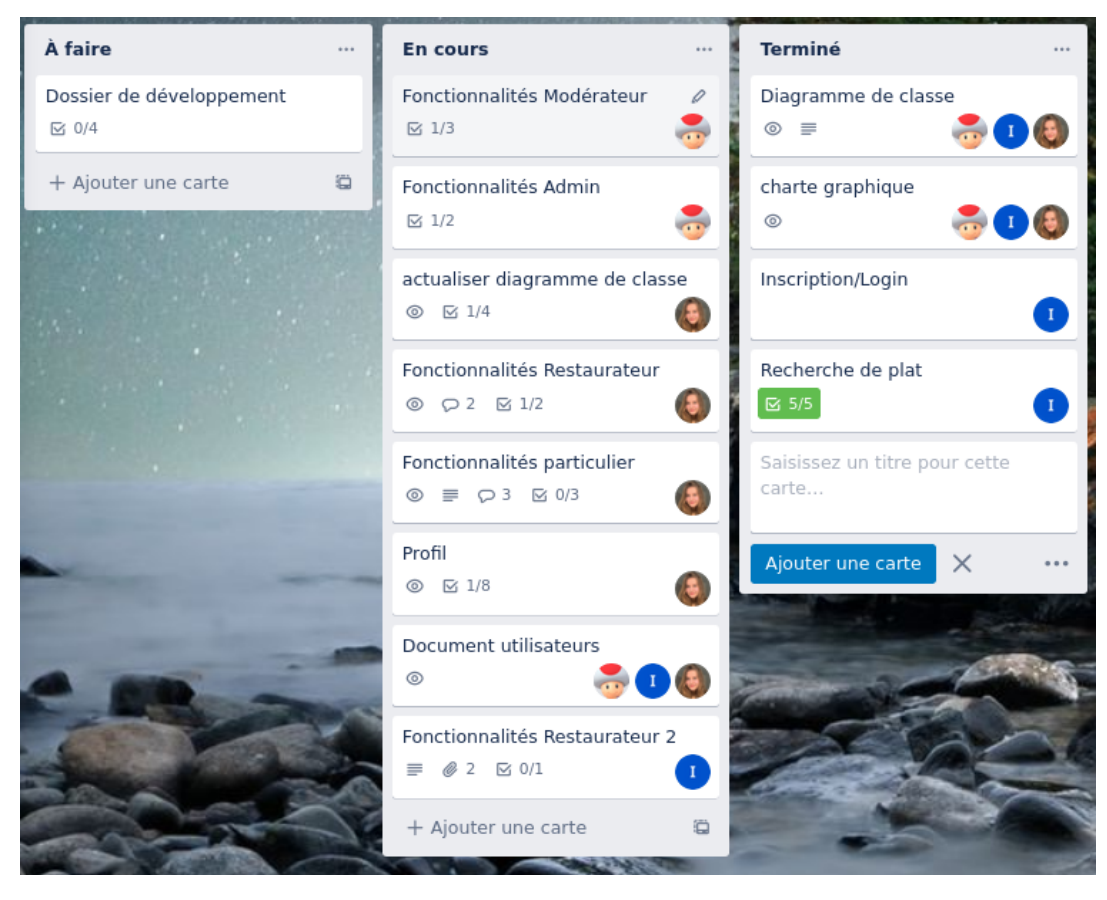

#### <span id="page-22-1"></span>**6) Semaine du 3 décembre**

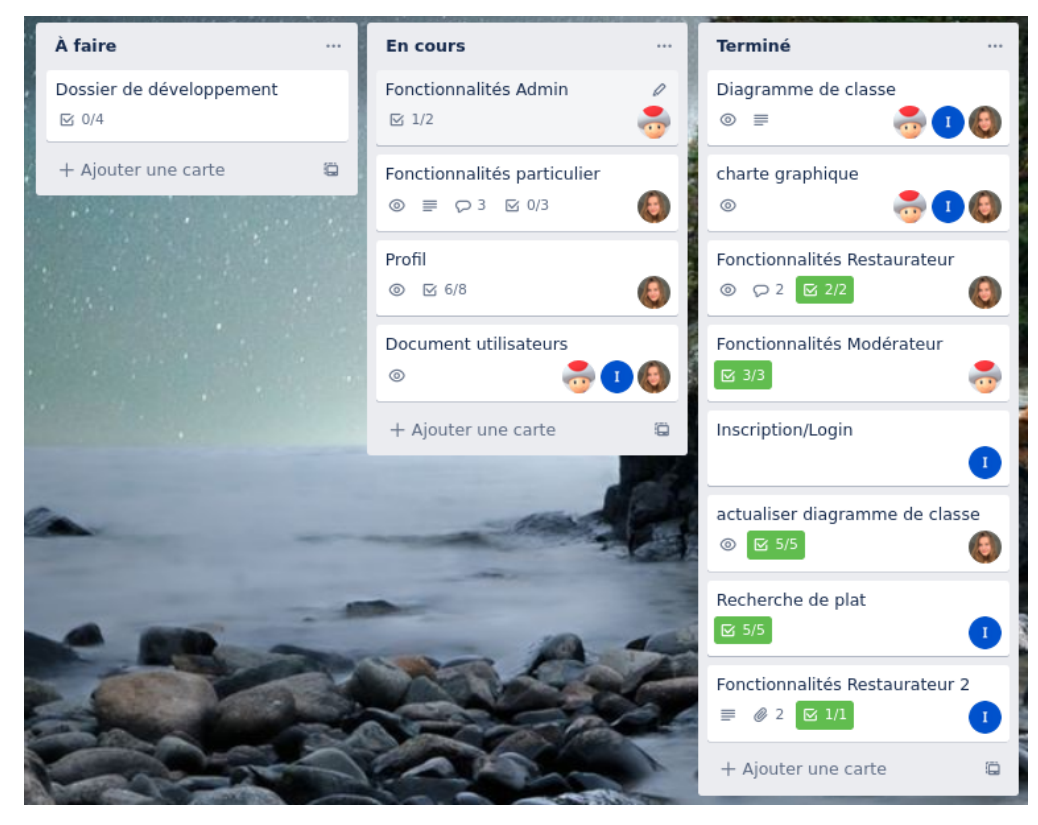

#### DOSSIER DE DEVELOPPEMENT EASYFOOD

#### <span id="page-23-0"></span>**7) Semaine du 10 décembre**

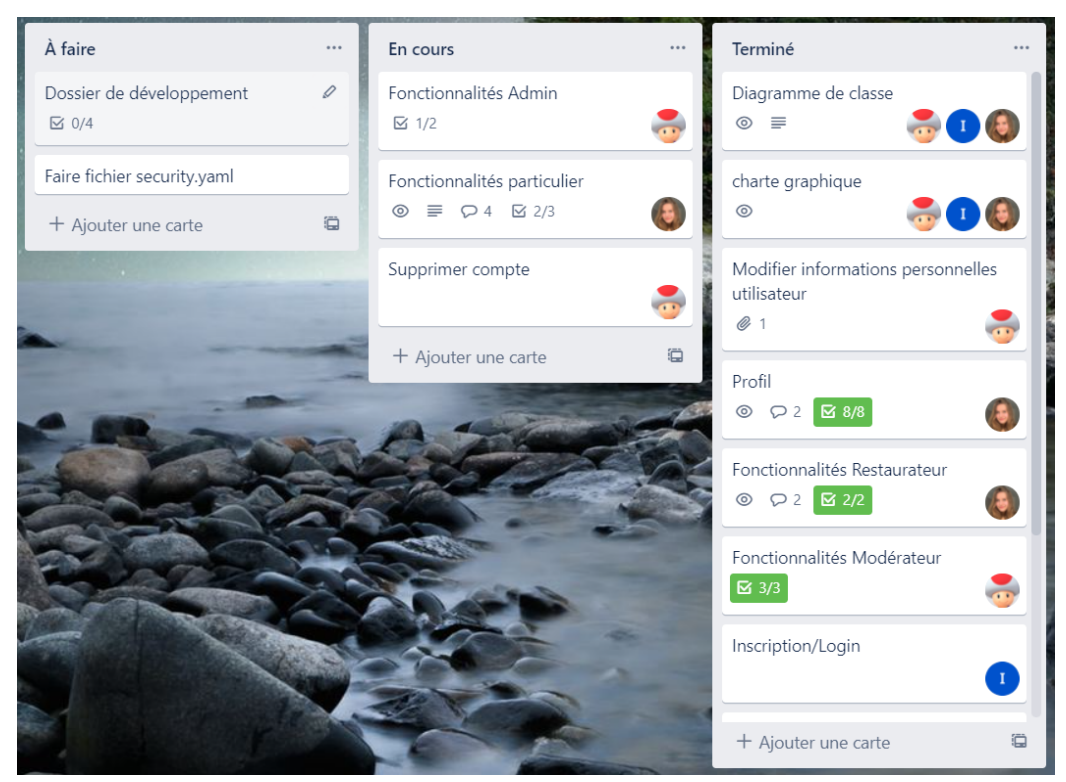

#### <span id="page-23-1"></span>**8) Semaine du 17 décembre**

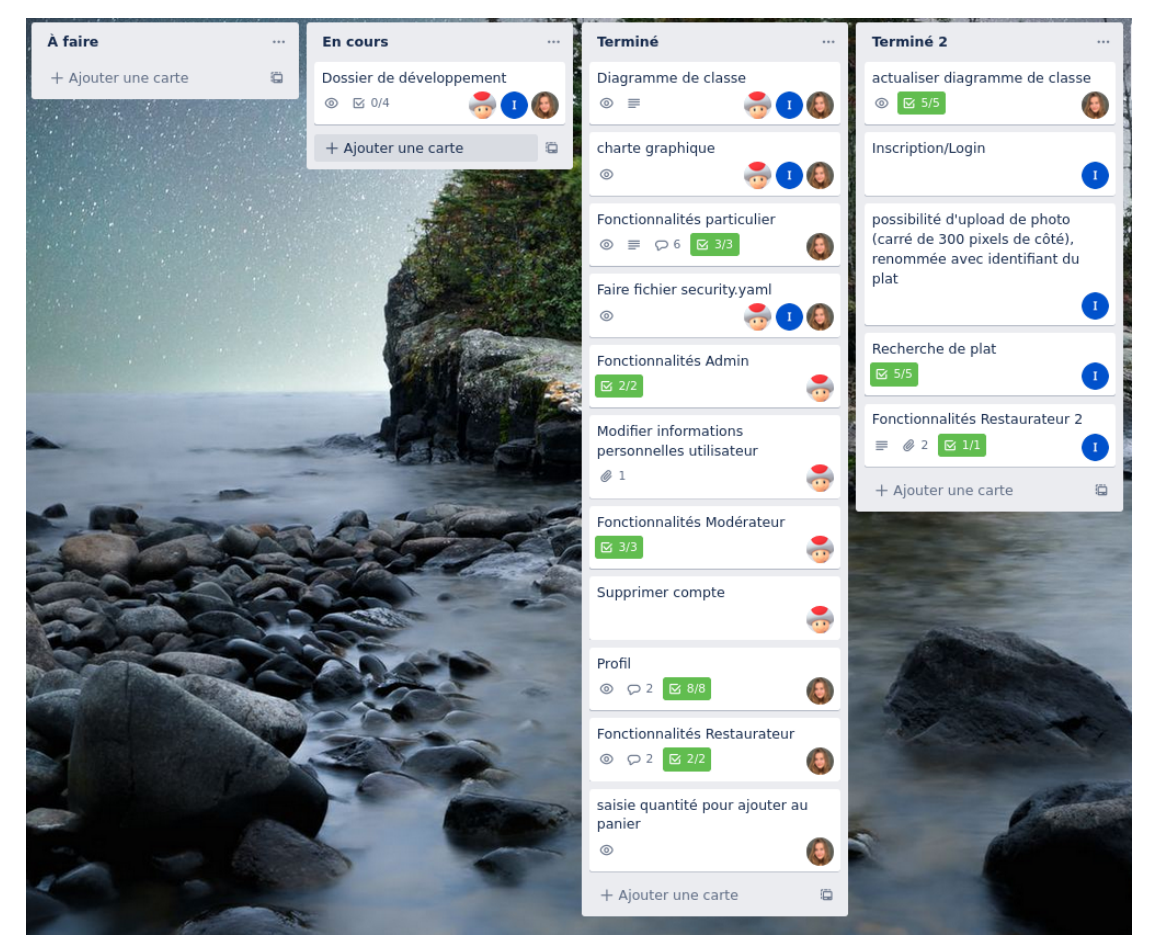

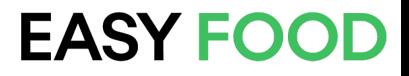

#### <span id="page-24-0"></span>**VI) Charte graphique et maquettes**

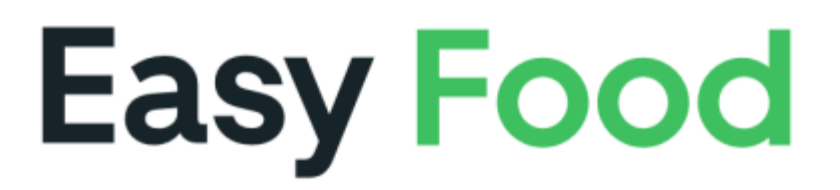

## **Titre Principal 60px #3FC060**

Sous-Titre 35px #162328

Contenu de page 25px #3A3A3A

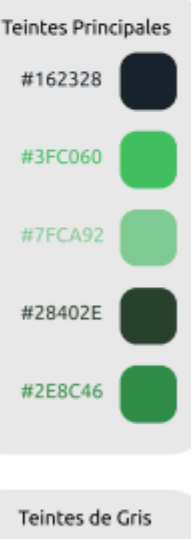

Typographie Uber Move: abcdefghijklmnopgrstuvwxyz ABCDEFGHIJKLMNOPQRSTUVWXYZ 0123456789

Cette typographie est utilisé sur toutes les pages.

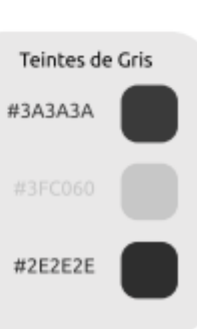

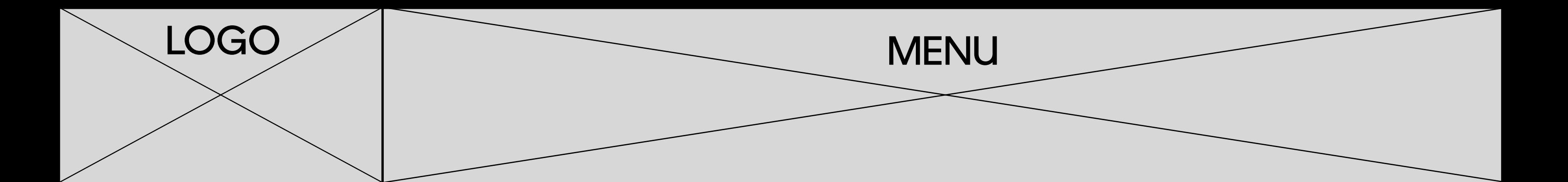

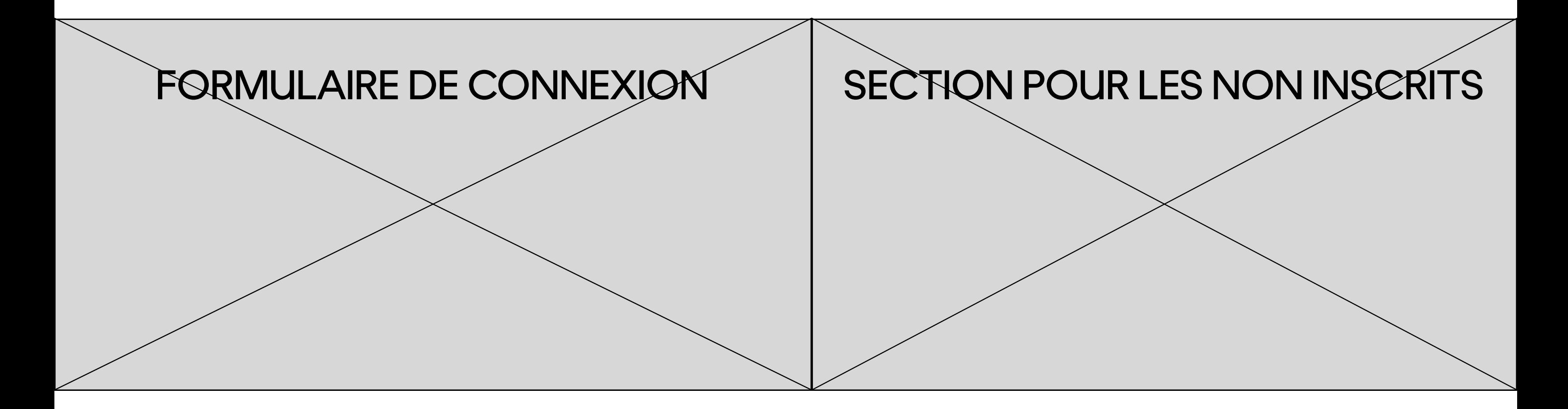

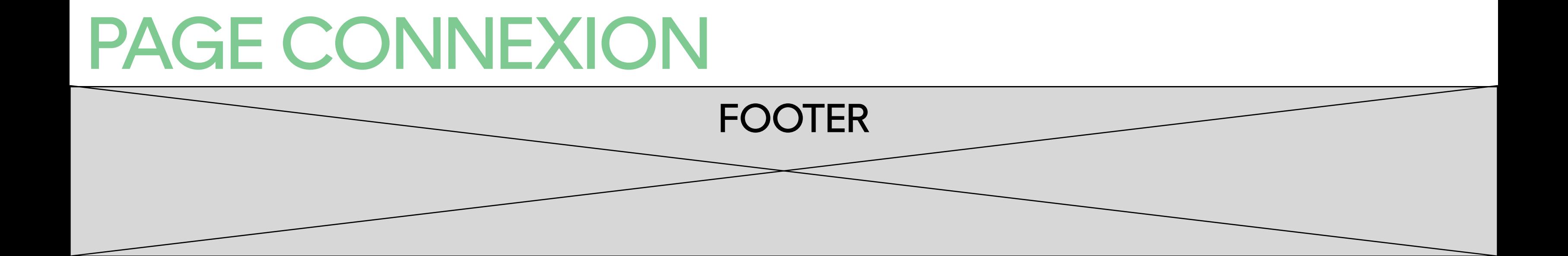

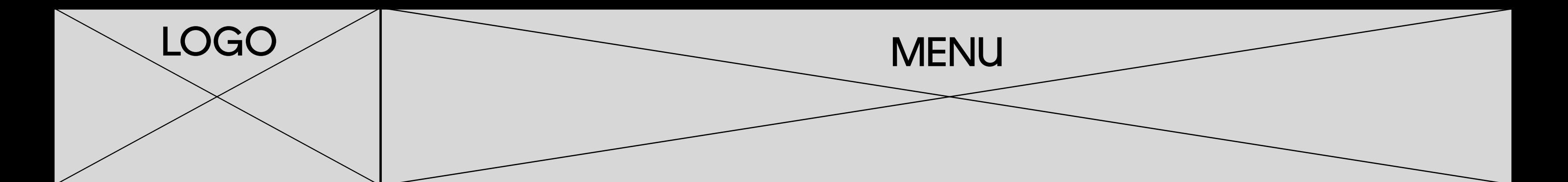

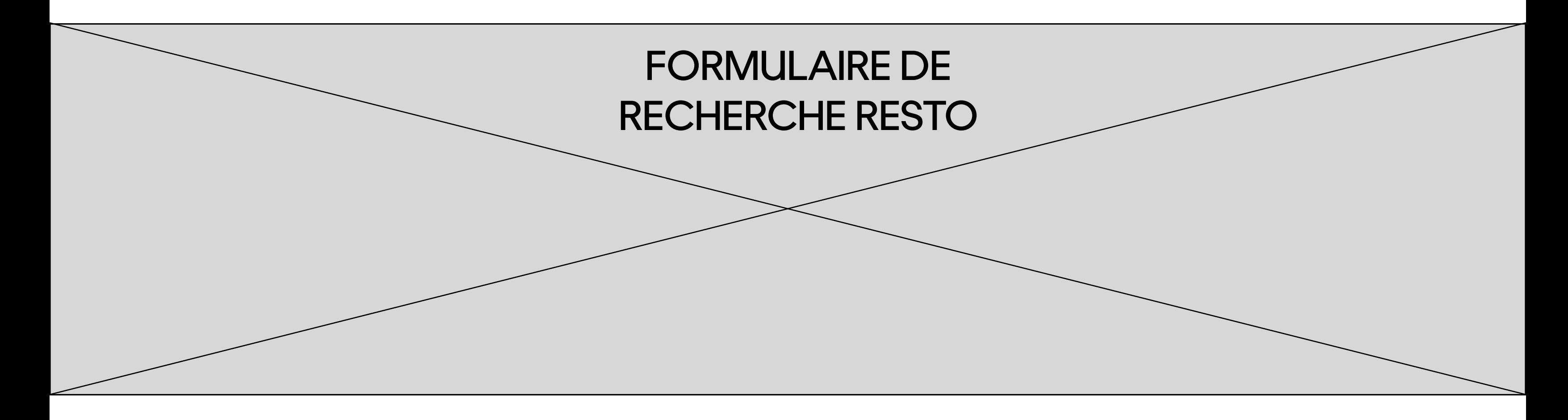

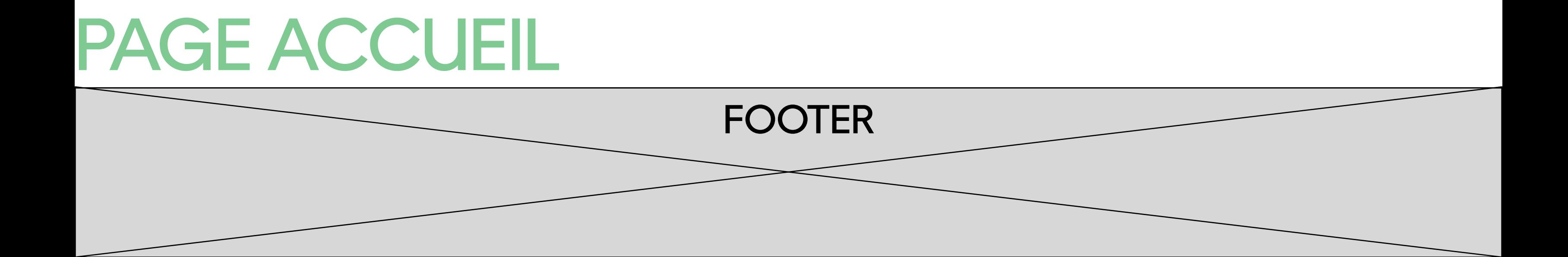

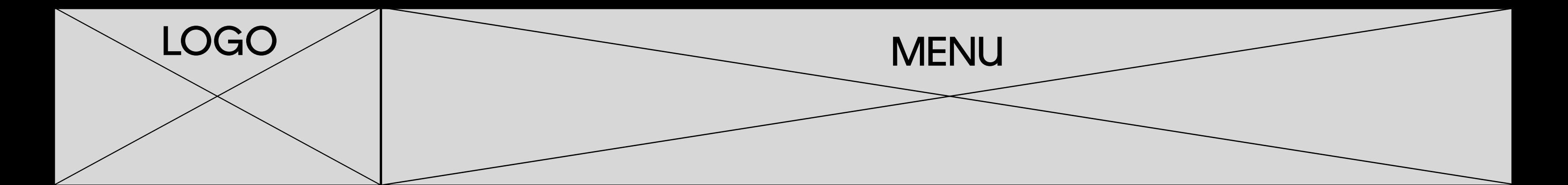

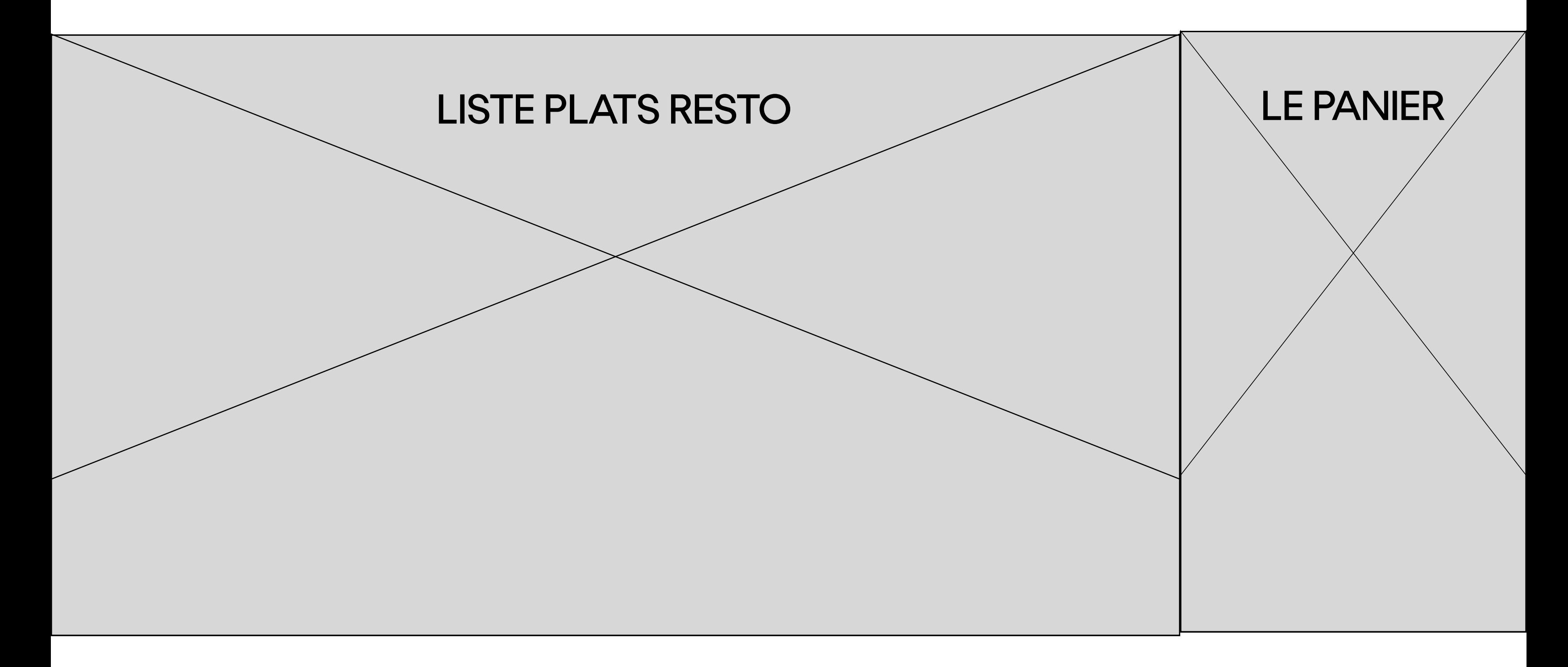

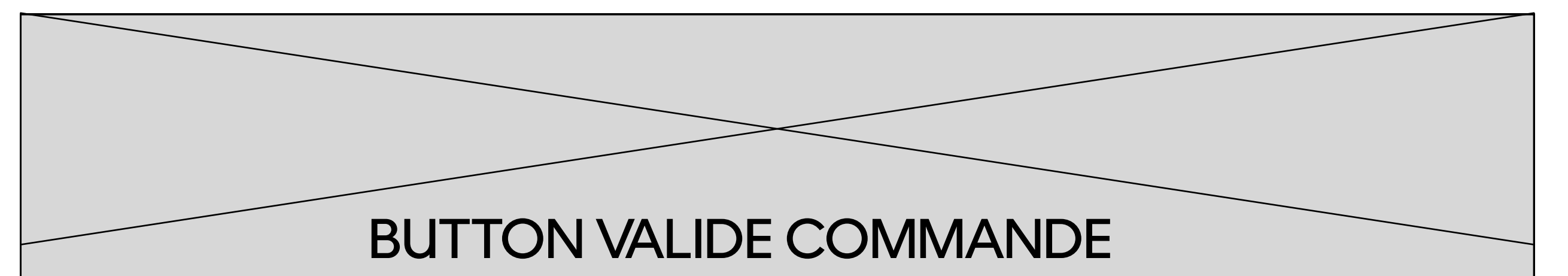

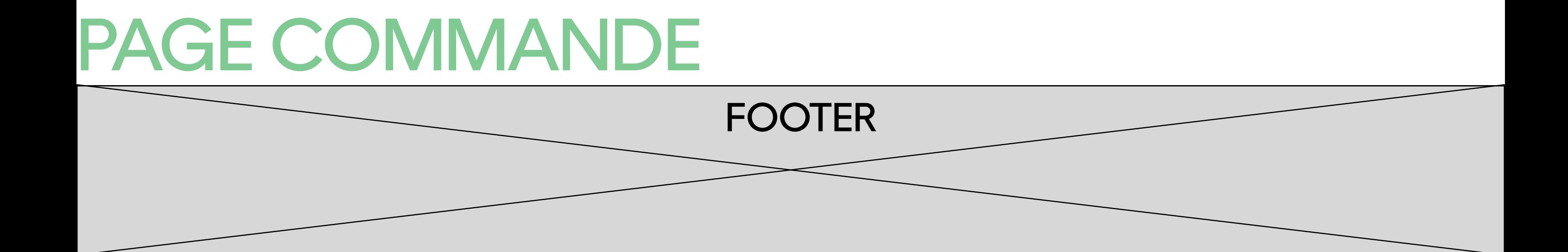

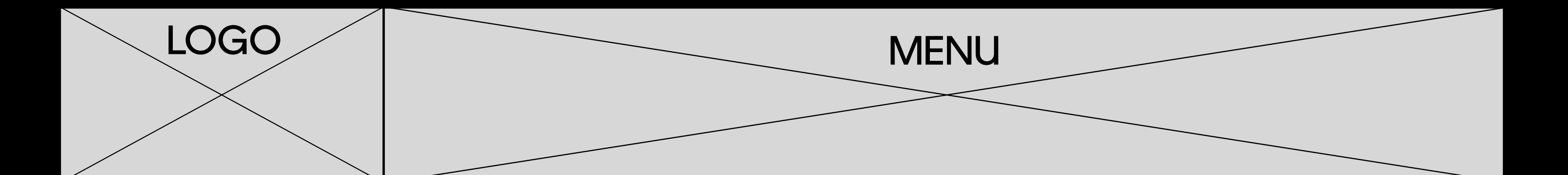

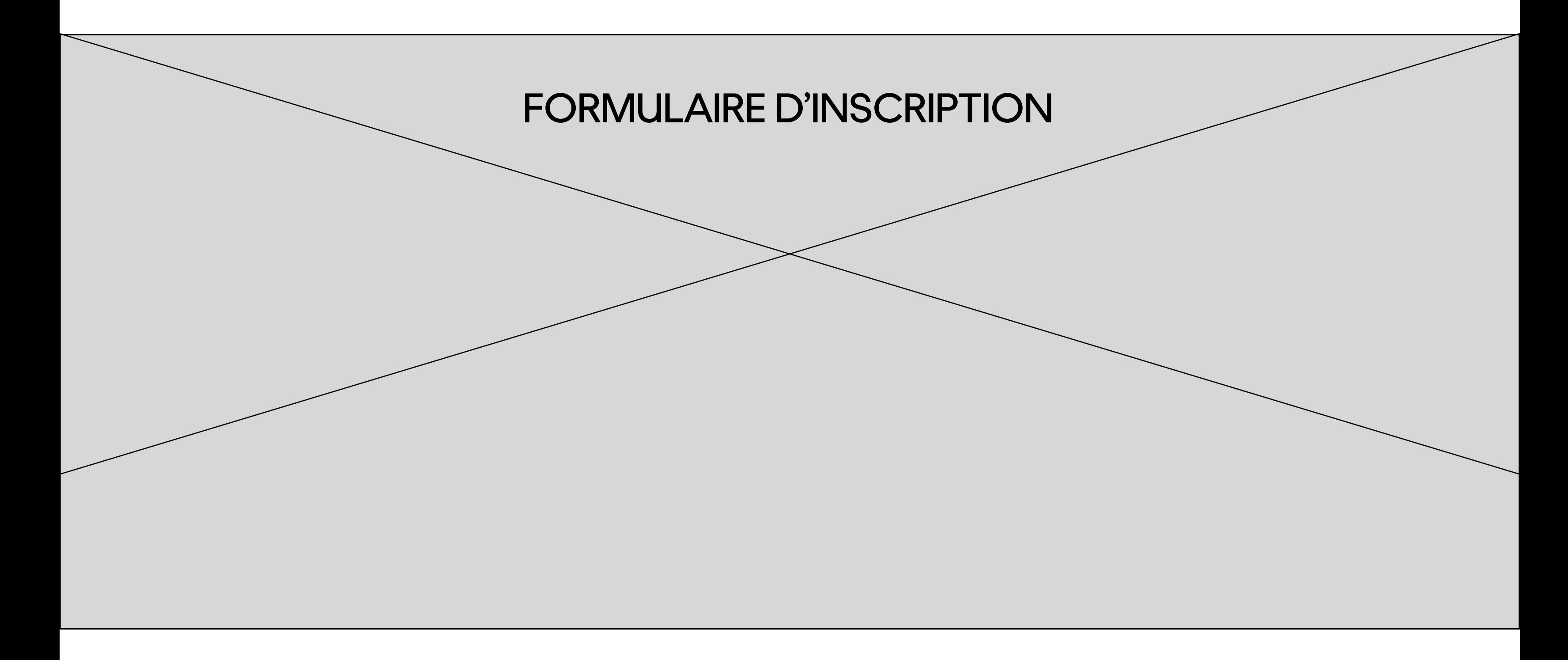

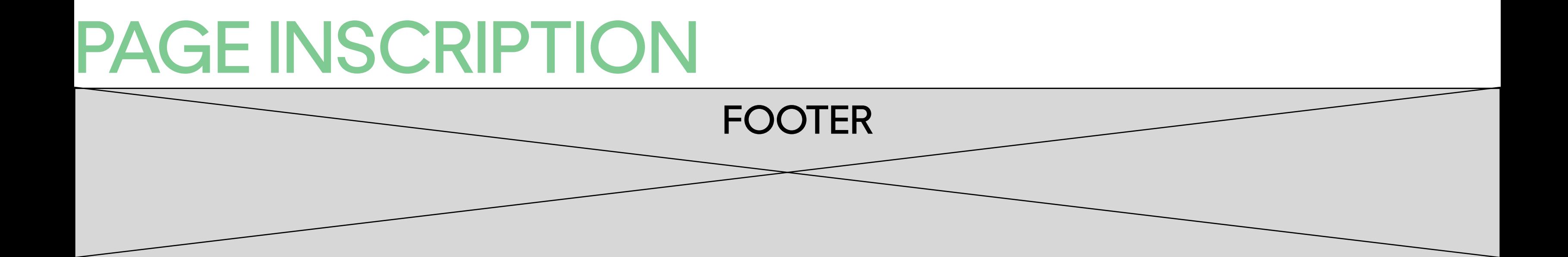

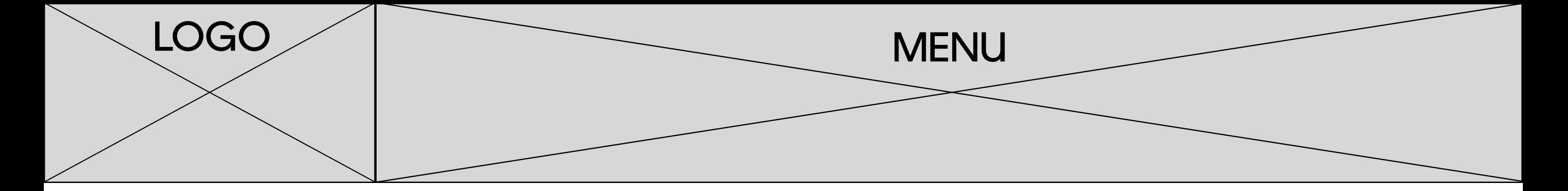

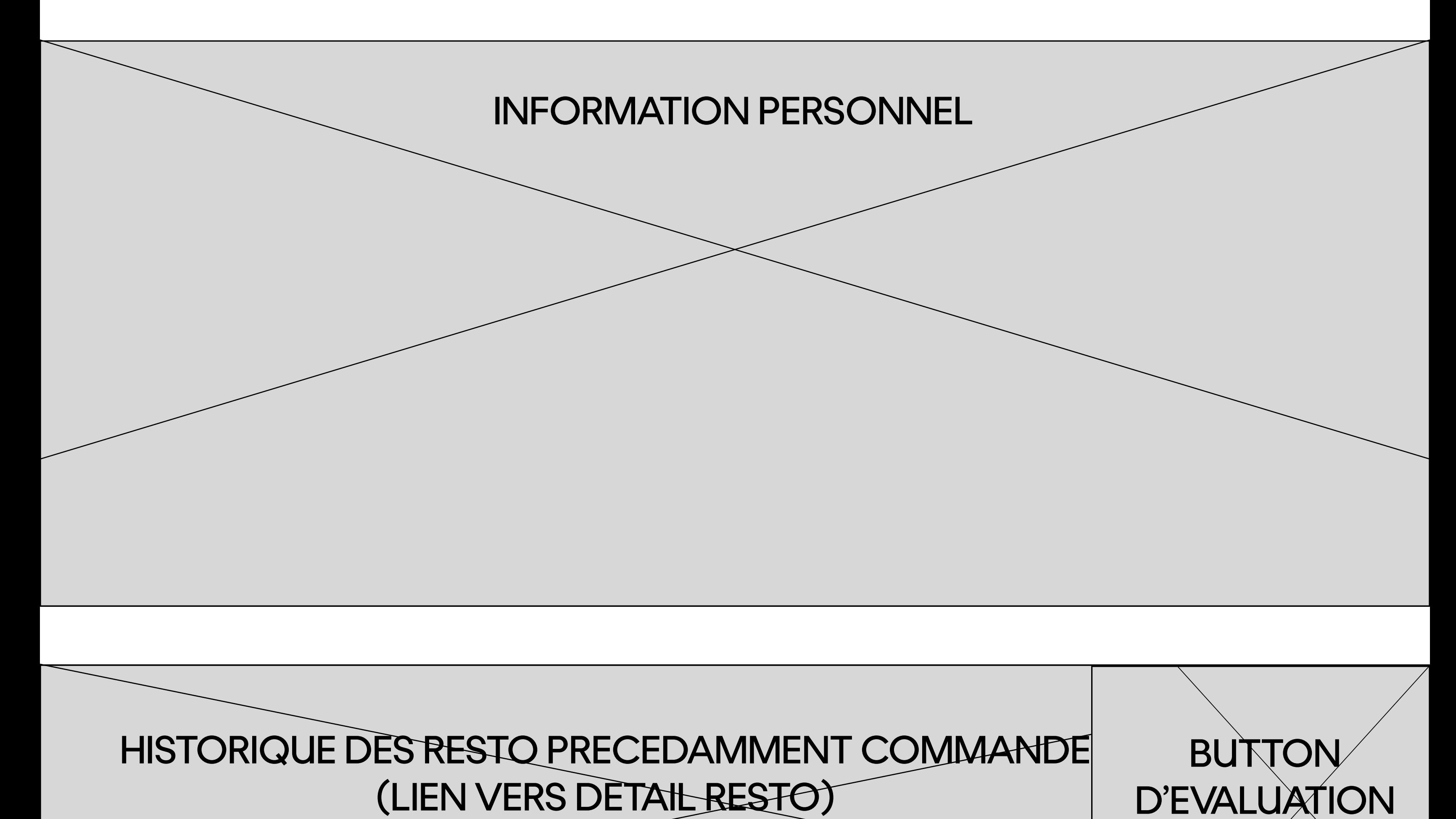

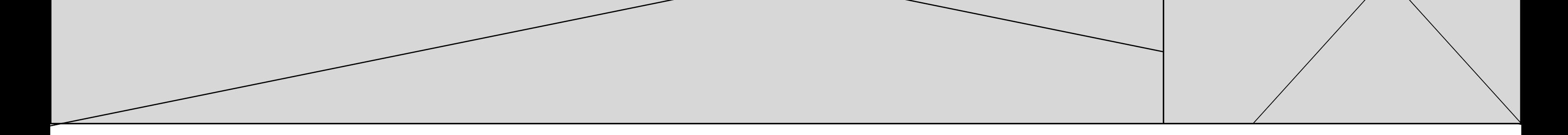

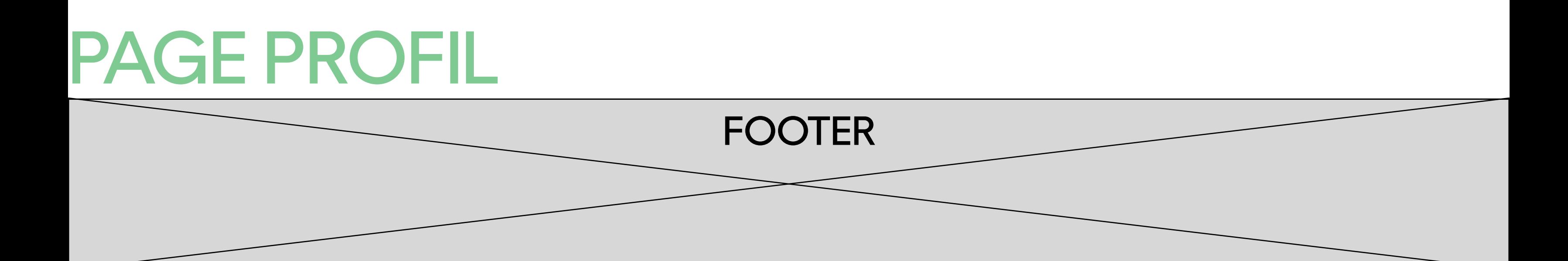

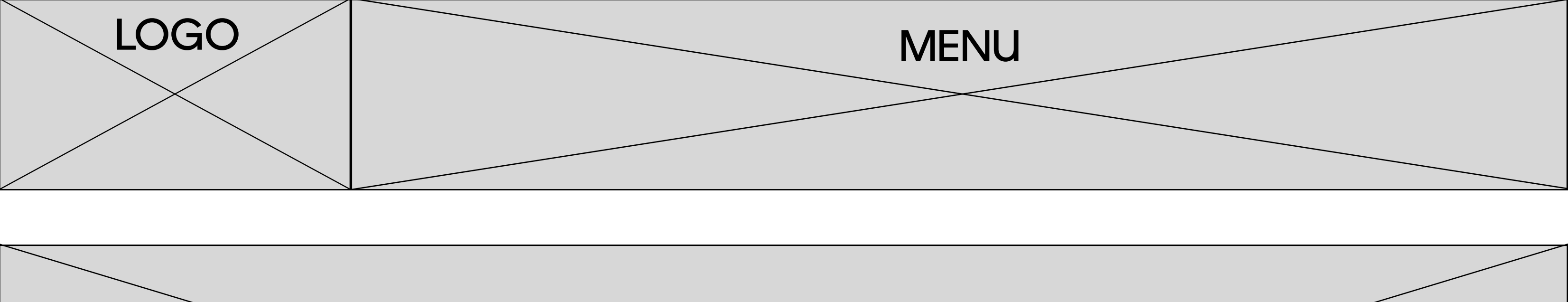

## INFORMATION DU RESTAURANT

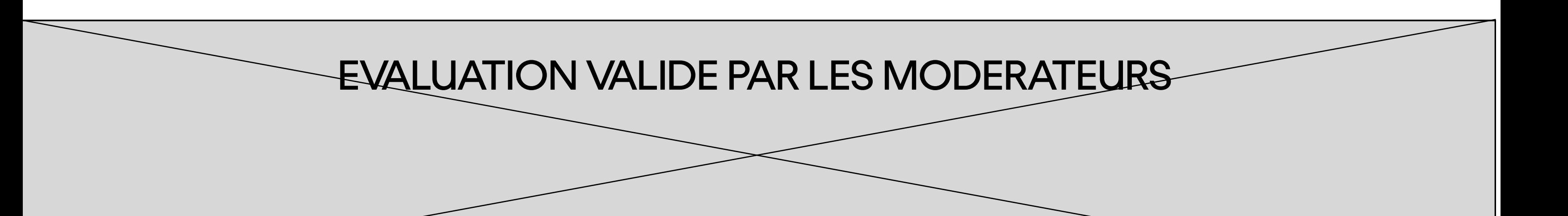

LISTE DES COMMANDES PRECEDENTES DU RESTO

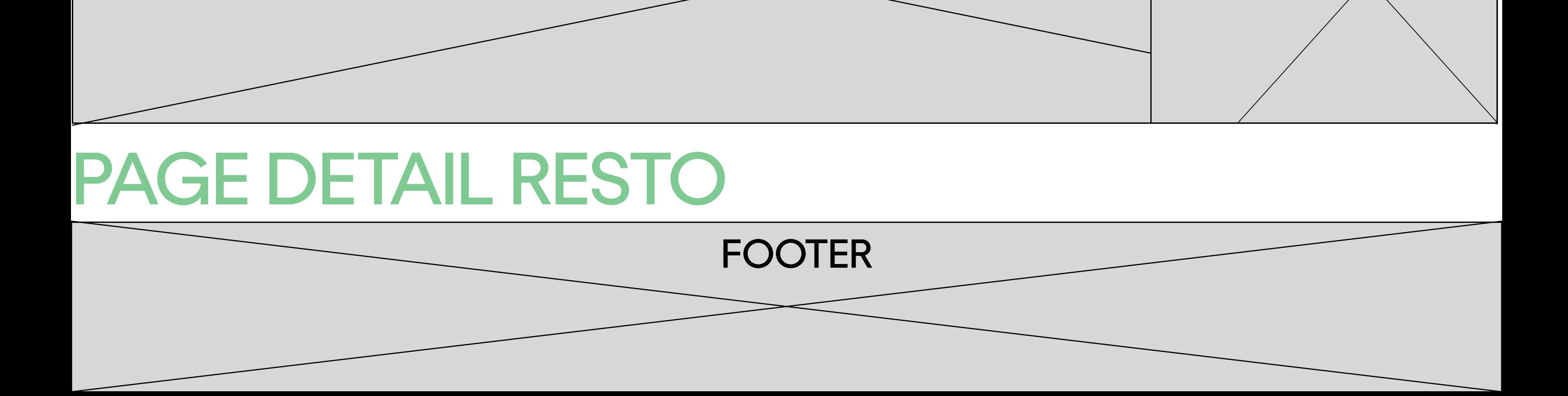

(LIEN VERS DETAIL COMMANDE)

PRIX

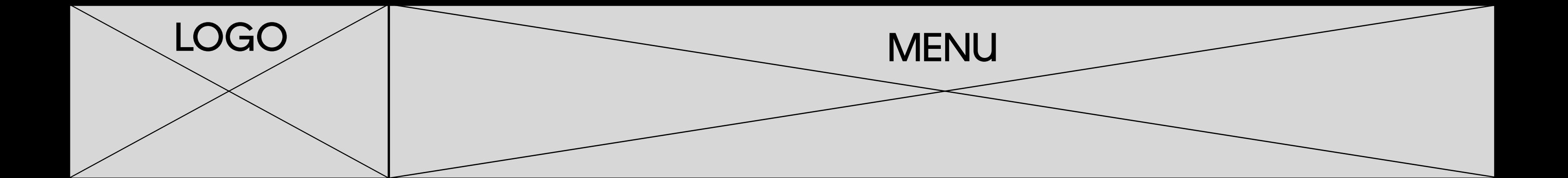

ADRESSE LIVRAISON(CELLE DU COMPTE A L'INSCRIPTION)

CHOIX PAIEMENT

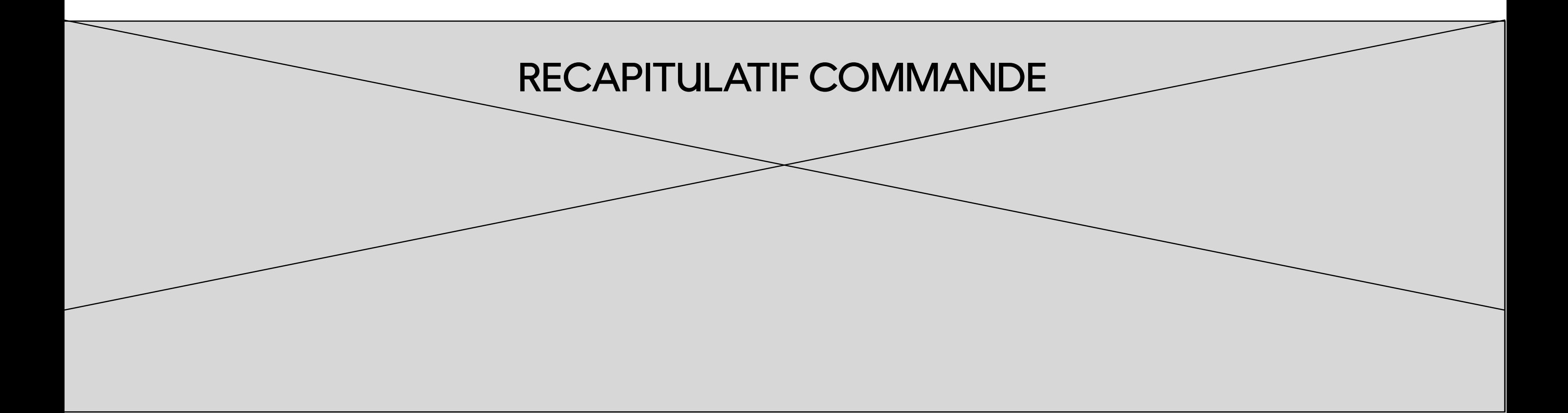

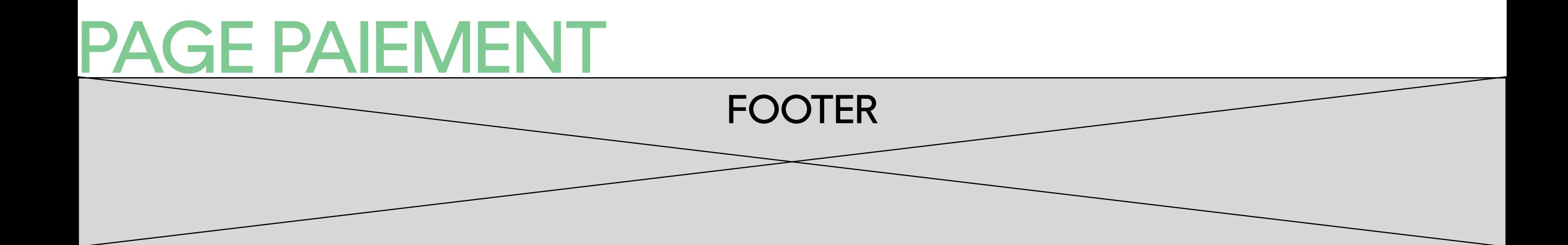